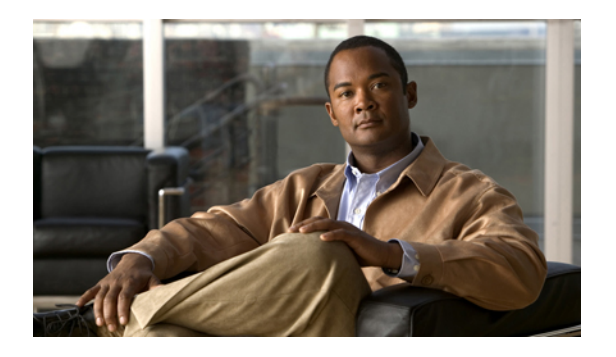

# **Configuring QoS**

This chapter describes how to configure quality of service (QoS) on Cisco Nexus 3000 Series devices. It contains the following sections:

- [Information](#page-0-0) About Quality of Service, page 1
- QoS [Configuration](#page-6-0) Guidelines and Limitations, page 7
- [Configuring](#page-6-1) System Classes, page 7
- [Configuring](#page-29-0) QoS on Interfaces, page 30
- Verifying the Qos [Configuration,](#page-30-0) page 31
- [Monitoring](#page-37-0) the QoS Packet Buffer, page 38

## <span id="page-0-0"></span>**Information About Quality of Service**

The configurable Cisco NX-OS quality of service (QoS) features allow you to classify the network traffic, prioritize the traffic flow, and provide congestion avoidance.

The default QoS configuration on the device provides best-effort service for Ethernet traffic. QoS can be configured to provide additional classes of service for Ethernet traffic. Cisco NX-OS QoS features are configured using Cisco Modular QoS CLI (MQC).

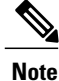

In the event of congestion or collisions, Ethernet will drop packets. The higher level protocols detect the missing data and retransmit the dropped packets.

## **Modular QoS CLI**

The Cisco Modular QoS CLI (MQC) provides a standard set of commands for configuring QoS.

You can use MQC to define additional traffic classes and to configure QoS policies for the whole system and for individual interfaces. Configuring a QoS policy with MQC consists of the following steps:

**1** Define traffic classes.

- **2** Associate policies and actions with each traffic class.
- **3** Attach policies to logical or physical interfaces as well as at the global system level.

MQC provides two command types to define traffic classes and policies:

#### **class-map**

Defines a class map that represents a class of traffic based on packet-matching criteria. Class maps are referenced in policy maps.

The class map classifies incoming packets based on matching criteria, such as the IEEE 802.1p class of service (CoS) value. Unicast and multicast packets are classified.

#### **policy-map**

Defines a policy map that represents a set of policies to be applied on a class-by-class basis to class maps.

The policy map defines a set of actions to take on the associated traffic class, such as limiting the bandwidth or dropping packets.

You define the following class-map and policy-map object types when you create them:

#### **network-qos**

Defines MQC objects that you can use for system level related actions.

**qos**

Defines MQC objects that you can use for classification.

#### **queuing**

Defines MQC objects that you can use for queuing and scheduling.

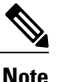

The qos type is the default for the **class-map** and **policy-map** commands, but not for the **service-policy** which requires that you specify an explicit type.

You can attach policies to interfaces or EtherChannels as well as at the global system level by using the **service-policy** command.

You can view all or individual values for MQC objects by using the **show class-map** and **show policy-map** commands.

An MQC target is an entity (such as an Ethernet interface) that represents a flow of packets. A service policy associates a policy map with an MQC target and specifies whether to apply the policy on incoming or outgoing packets. This mapping enables the configuration of QoS policies such as marking, bandwidth allocation, buffer allocation, and so on.

## **System Classes**

The system qos is a type of MQC target. You use a service policy to associate a policy map with the system qos target. A system qos policy applies to all interfaces on the switch unless a specific interface has an overriding service-policy configuration. The system qos policies are used to define system classes, the classes of traffic acrossthe entire switch, and their attributes. To ensure QoSconsistency (and for ease of configuration), the device distributes the system class parameter values to all its attached network adapters using the Data Center Bridging Exchange (DCBX) protocol.

If service policies are configured at the interface level, the interface-level policy always takes precedence over system class configuration or defaults.

On the Cisco Nexus 3000 Series device, a system class is uniquely identified by a qos-group value. A total of eight system classes are supported. The Cisco Nexus 3000 Series switch supports one default class which is always present on the switch. Up to seven additional system classes can be created by the administrator.

## **Default System Classes**

The device provides the following system classes:

• Drop system class

By default, the software classifies all unicast and multicast Ethernet traffic into the default drop system class. This class is identified by qos-group 0.

This class is created automatically when the system starts up (the class is named **class-default** in the CLI). You cannot delete this class and you cannot change the match criteria associated with the default class.

## **Information About Policy Types**

The device supports a number of policy types. You create class maps in the policy types.

There are three policy types. The following QoS parameters can be specified for each type of class:

- Type network-qos—A network-qos policy is used to instantiate system classes and associate parameters with those classes that are of system-wide scope.
	- Classification—The traffic that matches this class are as follows:
		- QoS Group—A class map of type network-qos identifies a system class and is matched by its associated qos-group.
	- Policy—The actions that are performed on the matching traffic are as follows:

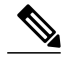

**Note** A network-gos policy can only be attached to the system OoS target.

◦ MTU—The MTU that needs to be enforced for the traffic that is mapped to a system class.

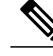

**Note** Cisco Nexus 3000 Series supports one MTU for all classes for all ports.

◦ Set CoS value—This configuration is used to mark 802.1p values for all traffic mapped to this system class.

- Congestion Control WRED—Weighted random early detection (WRED) anticipates and avoids congestion before congestion occurs. WRED drops packets, based on the average queue length that exceeds a specific threshold value, to indicate congestion. You can configure congestion avoidance with WRED in egress policy maps. By default, tail-drop isthe congestion control mechanism. To enable WRED, use the **congestion-control random-detect** command in network-qos policy map mode.
- ECN—ECN is an extension to WRED that marks packets instead of dropping them when the average queue length exceeds a specific threshold value. When configured with the WRED explicit congestion notification (ECN) feature, routers and end hosts use this marking as a signal that the network is congested to slow down sending packets. To enable an ECN, use the **congestion-control random-detect ecn** command in the network-qos policy map mode.

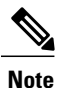

- Enabling WRED and ECN on a class on a network-qos policy implies that WRED and ECN is enabled for all ports in the system.
- Type queuing—A type queuing policy is used to define the scheduling characteristics of the queues associated with system classes.

Cisco Nexus 3000 Series supports type queuing in the egress direction.

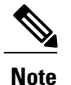

Some configuration parameters when applied to an EtherChannel are not reflected on the configuration of the member ports.

- Classification—The traffic that matches this class are as follows:
	- QoS Group—A class map of type queuing identifies a system class and is matched by its associated QoS group.
- Policy—The actions that are performed on the matching traffic are as follows:

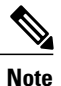

These policies can be attached to the system qos target or to any interface. The output queuing policy is used to configure output queues on the device associated with system classes.

- Bandwidth—Setsthe guaranteed scheduling deficit weighted round robin (DWRR) percentage for the system class.
- Priority—Sets a system class for strict-priority scheduling. Only one system class can be configured for priority in a given queuing policy.
- Type qos—A type QoS policy is used to classify traffic that is based on various Layer 2, Layer 3, and Layer 4 fields in the frame and to map it to system classes.

# **Note**

Some configuration parameters when applied to an EtherChannel are not reflected on the configuration of the member ports.

- Classification—The traffic that matches this class are as follows:
	- Access Control Lists—Classifies traffic based on the criteria in existing ACLs.
	- Class of Service—Matches traffic based on the CoS field in the frame header.
	- DSCP—Classifies traffic based on the Differentiated Services Code Point (DSCP) value in the DiffServ field of the IP header.
	- IP Real Time Protocol—Classifies traffic on the port numbers used by real-time applications.
	- Precedence—Classifies traffic based on the precedence value in the type of service (ToS) field of the IP header.
- Policy—The actions that are performed on the matching traffic are as follows:

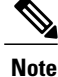

This policy can be attached to the system or to any interface. It applies to input traffic only.

- QoS Group—Sets the QoS group that corresponds to the system class this traffic flow is mapped to.
	- Cisco Nexus 3000 Series supports the following:
		- Eight QoS groups
		- Eight queues for unicast
		- Four queues for multicast

By default, two QoS groups each are mapped to one multicast queue. The mapping is QoS group 0 and 1 are mapped to a multicast queue, QoS group 2 and 3 are mapped to the next and so forth.

## **MTU**

The Cisco Nexus 3000 Series supports one MTU for all classes for all ports.

When configuring MTU, follow these guidelines:

- For the Cisco Nexus 3000 Series device, the MTU is controlled by the value configured on the class default. The same MTU must be configured on all classes.
- Enter the **system jumbomtu**command to define the upper bound of any MTU in the system. The system jumbo MTU has a default value of 9216 bytes. The minimum MTU is 1500 bytes and the maximum MTU is 9216 bytes.
- The system class MTU sets the MTU for all packets in the class. The system class MTU cannot be configured larger than the global jumbo MTU.
- The default system class has a default MTU of 1500 bytes. You can configure this value.
- You can specify the MTU value for either a single Layer 3 interface or a range of Layer 3 interfaces. When you change the Layer 3 interface MTU value to the jumbo MTU value (1500 bytes or greater), you must also change the network QoS MTU value to 1500 bytes or greater. The device generates a syslog message to inform you of this requirement.

## **Trust Boundaries**

The trust boundary is enforced by the incoming interface as follows:

- By default, all Ethernet interfaces are trusted interfaces. The 802.1p CoS and DSCP are preserved unless the marking is configured. There is no default CoS to queue and DSCP to queue mapping. You can define and apply a policy to create these mappings. By default, without a user defined policy, all traffic is assigned to the default queue.
- Any packet that is not tagged with an 802.1p CoS value is classified into the default drop system class. If the untagged packet is sent over a trunk, it is tagged with the default untagged CoS value, which is zero.
- You can override the default untagged CoS value for an Ethernet interface or port channel.
- You can override the default untagged CoS value for an Ethernet interface or a port channel interface using the **untagged cos** *cos-value* command.
- You can override the default untagged Cos value for an Ethernet or a Layer 3 interface or a port channel interface using the **untagged cos** *cos-value* command.

After the system applies the untagged CoS value, QoS functions the same as for a packet that entered the system tagged with the CoS value.

## **Ingress Classification Policies**

You use classification to partition traffic into classes. You classify the traffic based on the port characteristics (CoS field) or the packet header fields that include IP precedence, Differentiated Services Code Point (DSCP), and Layer 2 to Layer 4 parameters. The values used to classify traffic are called match criteria. When you define a traffic class, you can specify multiple match criteria or you can determine the traffic class by matching any or all criteria.

Traffic that fails to match any class is assigned to a default class of traffic called class-default.

## **Egress Queuing Policies**

You can associate an egress policy map with an Ethernet interface to guarantee the bandwidth for the specified traffic class or to configure the egress queues.

The bandwidth allocation limit applies to all traffic on the interface.

Each Ethernet interface supports up to six queues, one for each system class. The queues have the following default configuration:

- In addition to the six queues, control traffic that is destined for the CPU uses strict priority queues. These queues are not accessible for user configuration.
- Standard Ethernet traffic in the default drop system class is assigned a queue. This queue uses WRR scheduling with 50 percent of the bandwidth.

If you add a system class, a queue is assigned to the class. You must reconfigure the bandwidth allocation on all affected interfaces. Bandwidth is not dedicated automatically to user-defined system classes.

You can configure a strict priority queue. This queue is serviced before all other queues except the control traffic queue (which carries control rather than data traffic).

## **QoS for Traffic Directed to the CPU**

The device automatically applies QoS policies to traffic that is directed to the CPU to ensure that the CPU is not flooded with packets. Control traffic, such as bridge protocol data units (BPDU) frames, is given higher priority to ensure delivery.

## <span id="page-6-0"></span>**QoS Configuration Guidelines and Limitations**

To maintain optimal switch performance, follow these guidelines when configuring system classes and policies:

- Switch resources (such as buffers, virtual output queues, and egress queues) are partitioned based on the default and user-defined system classes. Cisco NX-OS automatically adjusts the resource allocation to accommodate the configured system classes.
- WRED and ECN configuration are supported only on unicast flows. WRED and ECN configuration do not affect other flows such as multicast, broadcast, and unknown unicast.
- WRED and ECN configuration is not supported on a class mapped to qos-group 1.

When configuring EtherChannels, note the following guidelines:

• The service policy configured on an EtherChannel applies to all member interfaces.

## <span id="page-6-1"></span>**Configuring System Classes**

## **Configuring Class Maps**

You can create or modify a class map with the **class-map** command. The class map is a named object that represents a class of traffic. In the class map, you specify a set of match criteria for classifying the packets. You can then reference class maps in policy maps.

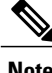

**Note** The class map type default is type qos and its match criteria default is match-all.

#### **Procedure**

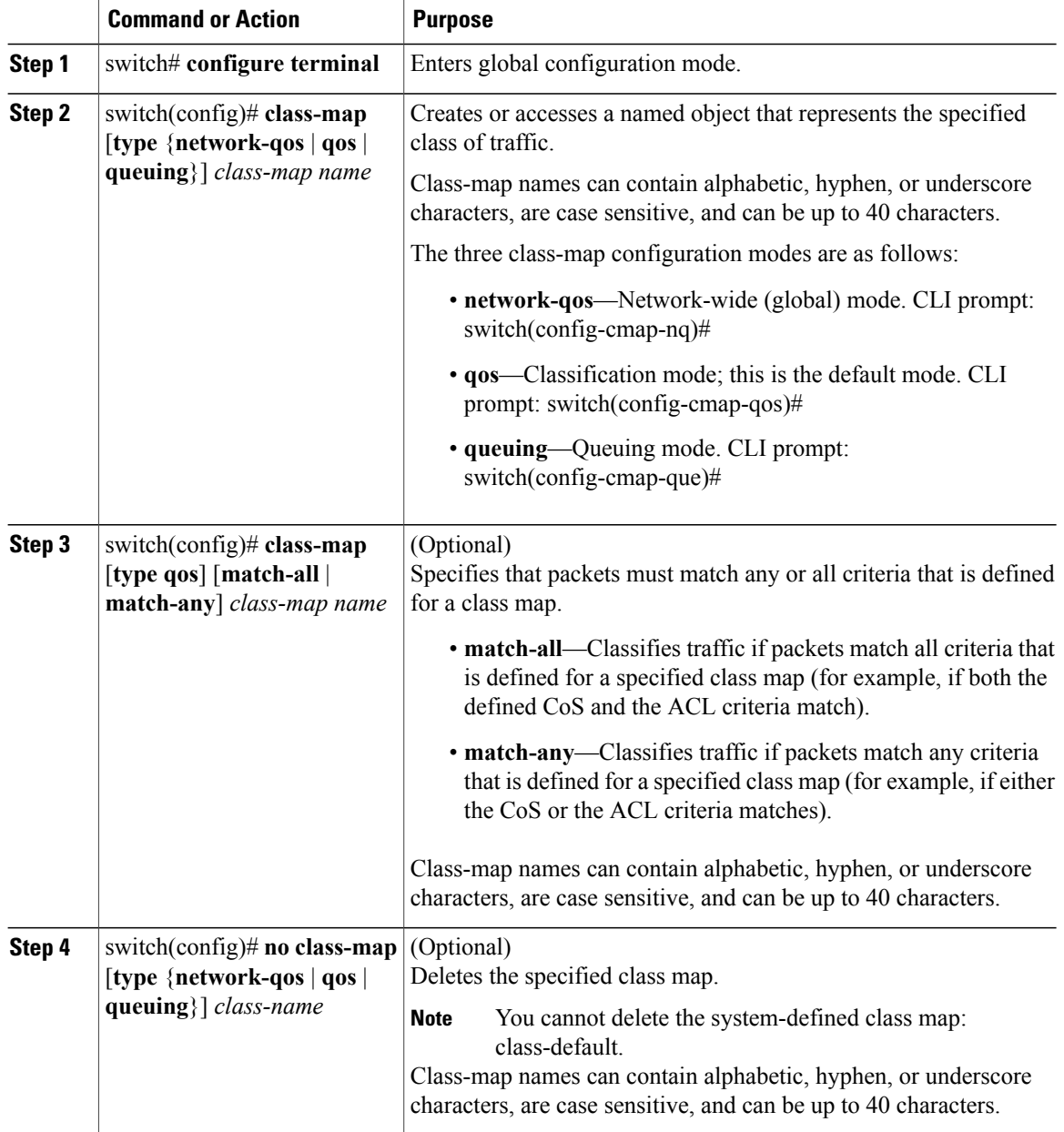

### **Configuring ACL Classification**

You can classify traffic by matching packets based on an existing access control list (ACL). Traffic is classified by the criteria defined in the ACL. The **permit** and **deny** ACL keywords are ignored in the matching; even if a match criteria in the access-list has a **deny** action, it is still used for matching for this class.

#### **Procedure**

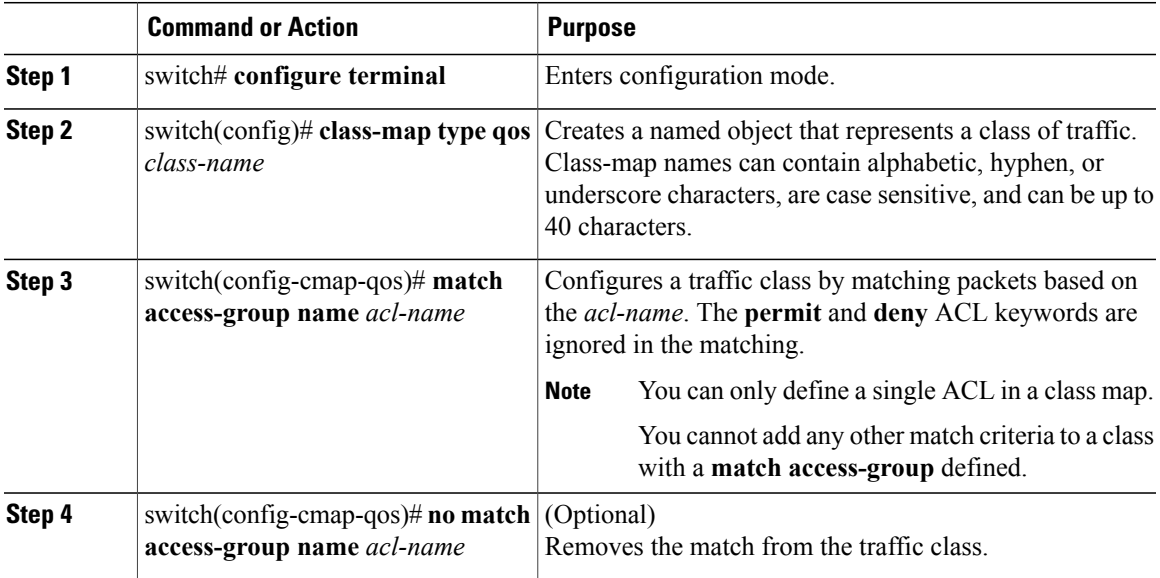

This example shows how to classify traffic by matching packets based on existing ACLs:

```
switch# configure terminal
switch(config)# class-map type qos class_acl
switch(config-cmap-qos)# match access-group name acl-01
```
Use the **show class-map** command to display the ACL class-map configuration:

```
switch# show class-map class_acl
```
### **Configuring CoS Classification**

You can classify traffic based on the class of service (CoS) in the IEEE 802.1Q header. This 3-bit field is defined in IEEE 802.1p to support QoS traffic classes. CoS is encoded in the high order 3 bits of the VLAN ID Tag field and is referred to as *user\_priority*.

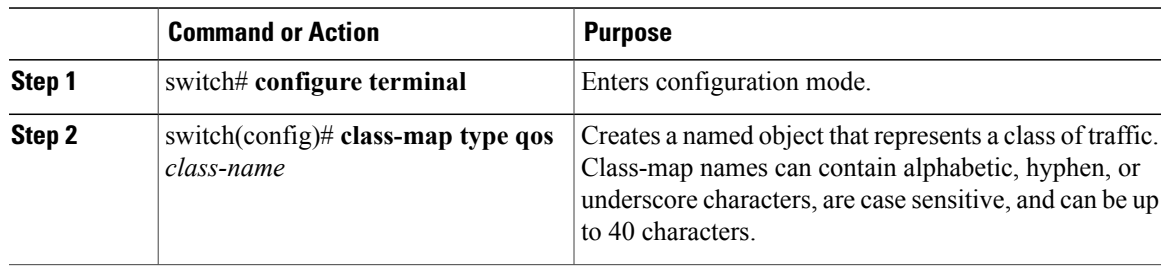

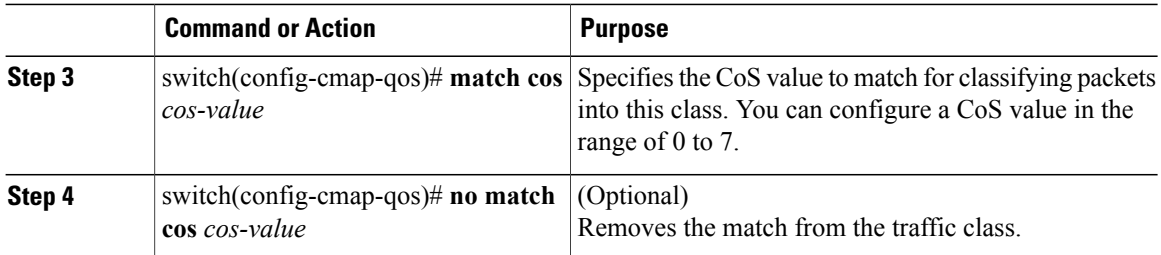

This example shows how to classify traffic by matching packets based on a defined CoS value:

```
switch# configure terminal
switch(config)# class-map type qos match-any class_cos
switch(config-cmap-qos)# match cos 4, 5-6
```
Use the **show class-map** command to display the CoS value class-map configuration:

```
switch# show class-map class_cos
```
### **Configuring DSCP Classification**

You can classify traffic based on the Differentiated Services Code Point (DSCP) value in the DiffServ field of the IP header (either IPv4 or IPv6).

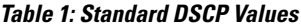

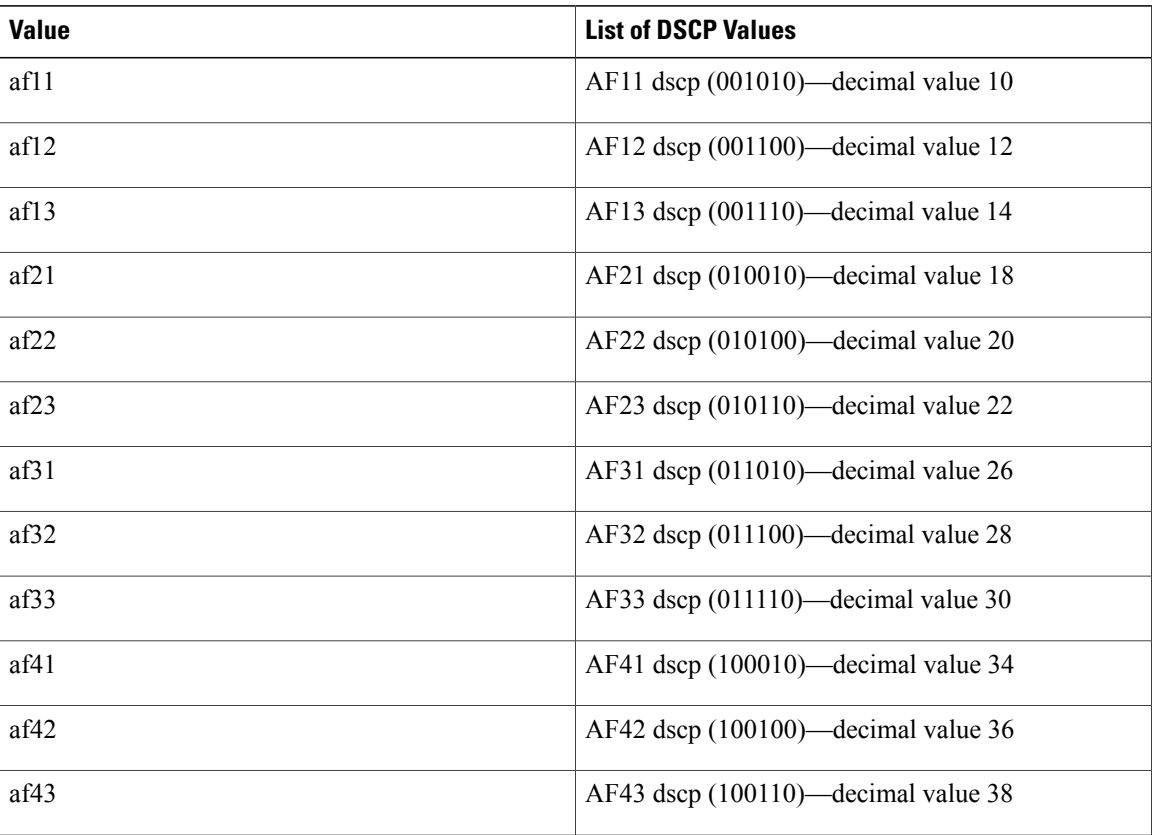

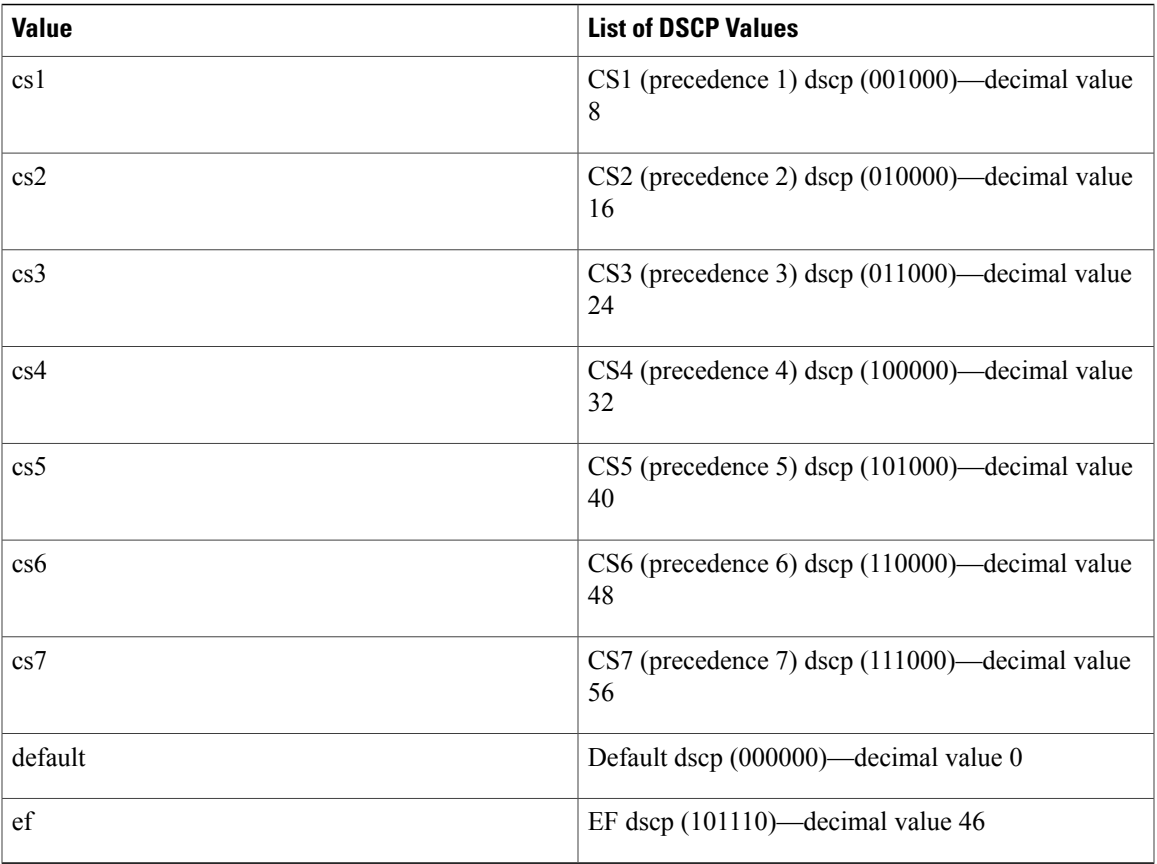

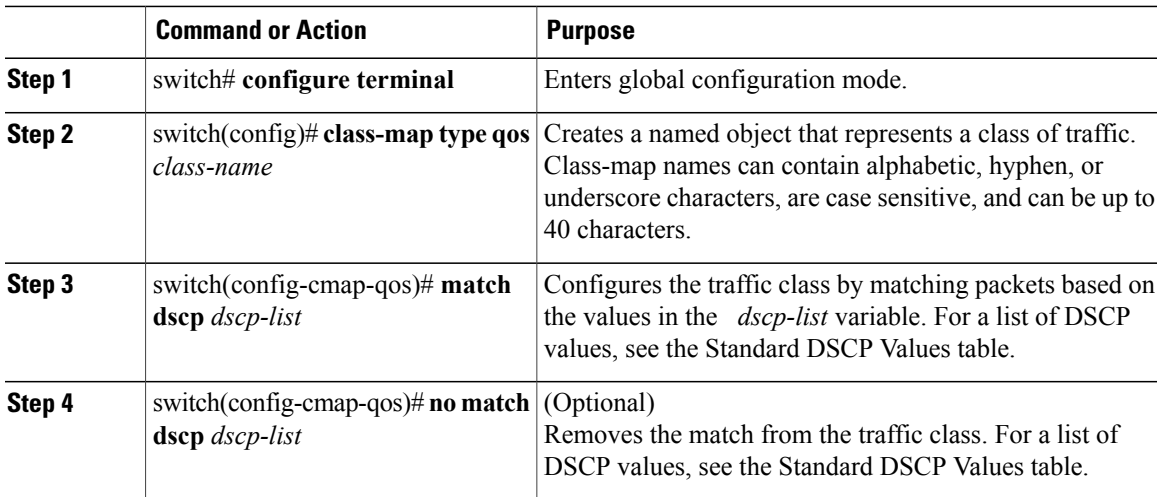

This example shows how to classify traffic by matching packets based on the DSCP value in the DiffServ field of the IP header:

```
switch# configure terminal
switch(config)# class-map type qos match-any class_dscp
switch(config-cmap-qos)# match dscp af21, af32
Use the show class-map command to display the DSCP class-map configuration:
switch# show class-map class_dscp
```
## **Configuring IP RTP Classification**

The IP Real-time Transport Protocol (RTP) is a transport protocol for real-time applications that transmits data such as audio or video and is defined by RFC 3550. Although RTP does not use a common TCP or UDP port, you typically configure RTP to use ports 16384 to 32767. UDP communications use an even port and the next higher odd port is used for RTP Control Protocol (RTCP) communications.

You can classify based on UDP port ranges, which are likely to target applications using RTP.

#### **Procedure**

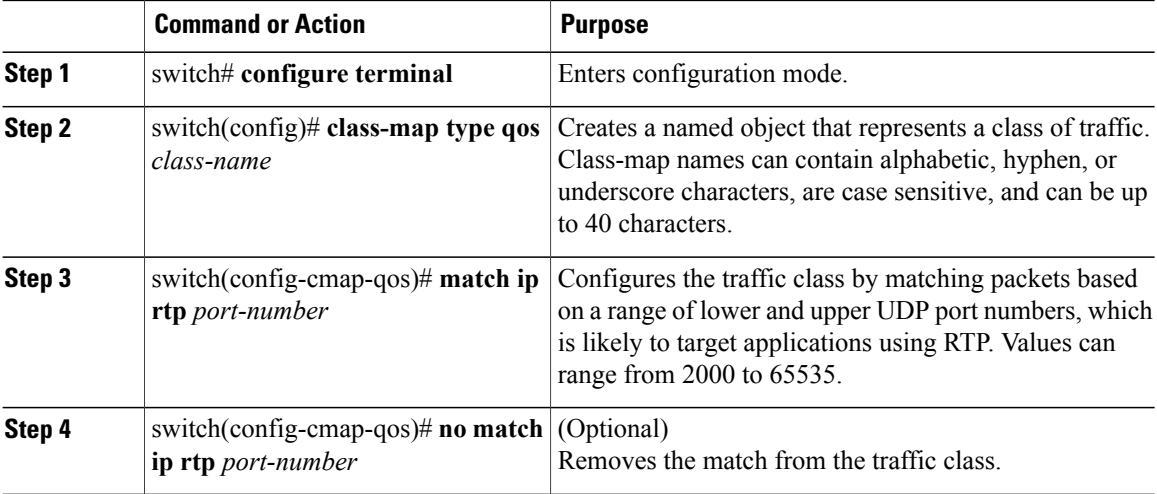

This example shows how to classify traffic by matching packets based on UDP port ranges that are typically used by RTP applications:

switch# **configure terminal** switch(config)# **class-map type qos match-any class\_rtp** switch(config-cmap-qos)# **match ip rtp 2000-2100, 4000-4100** Use the **show class-map** command to display the RTP class-map configuration:

```
switch# show class-map class_rtp
```
### **Configuring Precedence Classification**

You can classify traffic based on the precedence value in the type of service (ToS) byte field of the IP header (either IPv4 or IPv6). The following table shows the precedence values:

#### **Table 2: Precedence Values**

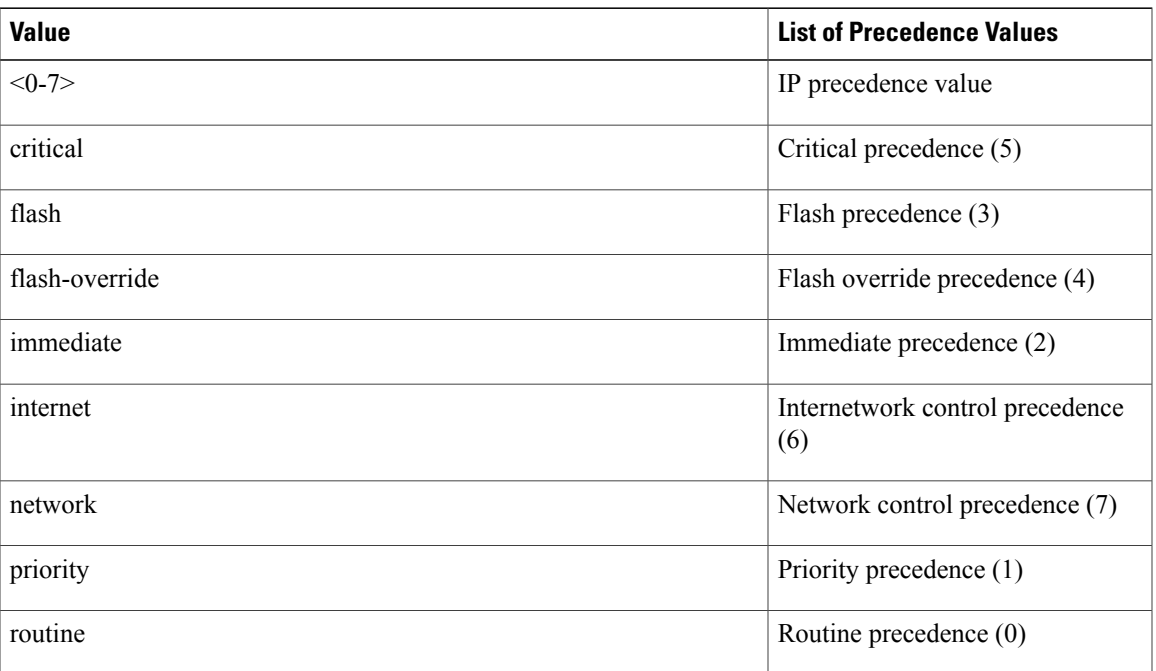

### **Procedure**

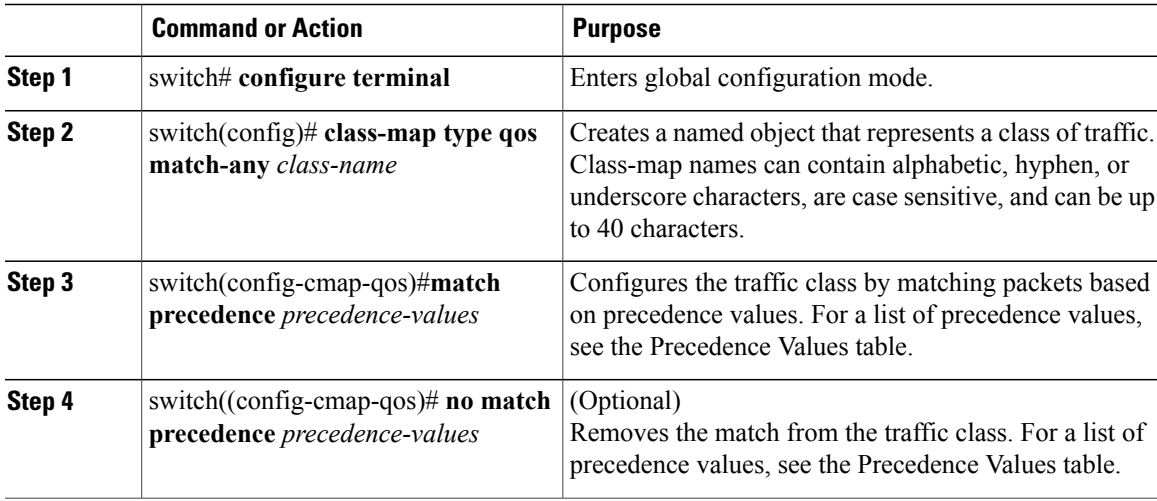

This example shows how to classify traffic by matching packets based on the precedence value in the ToS byte field of the IP header:

```
switch# configure terminal
switch(config)# class-map type qos match-any class_precedence
switch(config-cmap-qos)# match precedence 1-2, critical
Use the show class-map command to display the IP precedence value class-map configuration:
```
switch# **show class-map class\_precedence**

## **Creating Policy Maps**

The **policy-map** command is used to create a named object that represents a set of policies that are to be applied to a set of traffic classes.

The device provides one default system class: a drop class for best-effort service (class-default). You can define up to four additional system classes for Ethernet traffic.

The following predefined policy maps are used as default service policies:

- network-qos: default-nq-policy
- Input qos: default-in-policy
- Output queuing: default-out-policy

You need to create a policy map to specify the policies for any user-defined class. In the policy map, you can configure the QoS parameters for each class. You can use the same policy map to modify the configuration of the default classes.

The device distributes all the policy-map configuration values to the attached network adapters.

#### **Before You Begin**

Before creating the policy map, define a class map for each new system class.

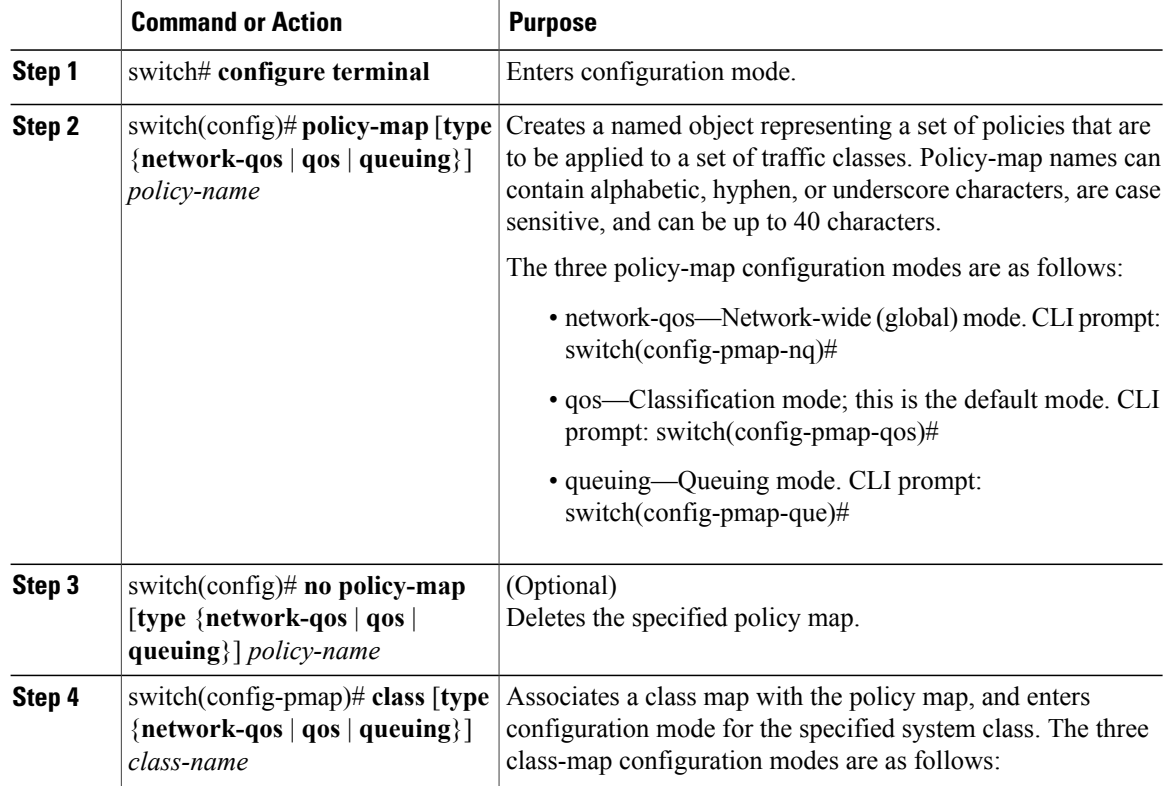

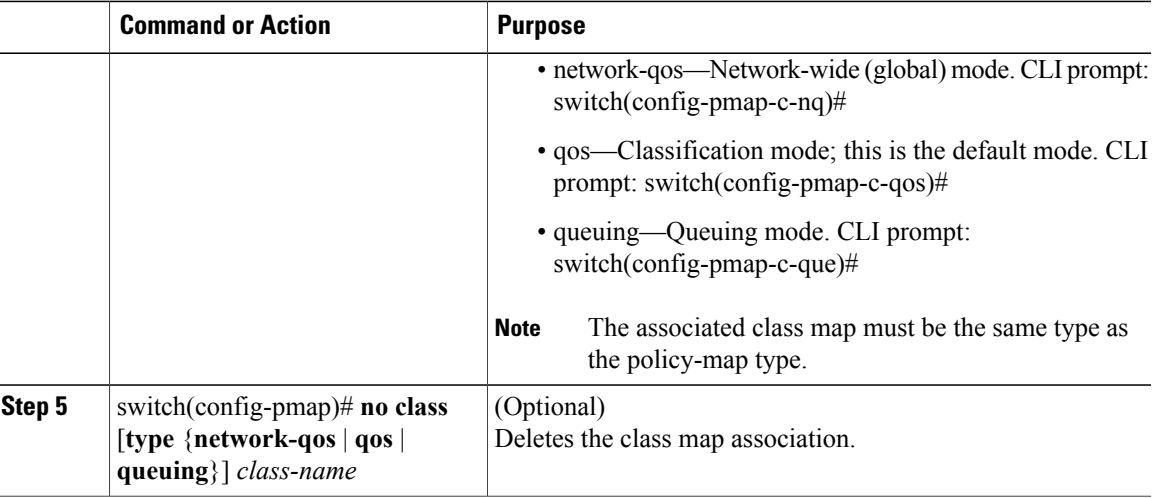

### **Configuring Type QoS Policies**

Type qos policies are used for classifying the traffic of a specific system classidentified by a unique qos-group value. A type qos policy can be attached to the system or to individual interfaces for ingress traffic only.

You can set a maximum of five QoS groups for ingress traffic.

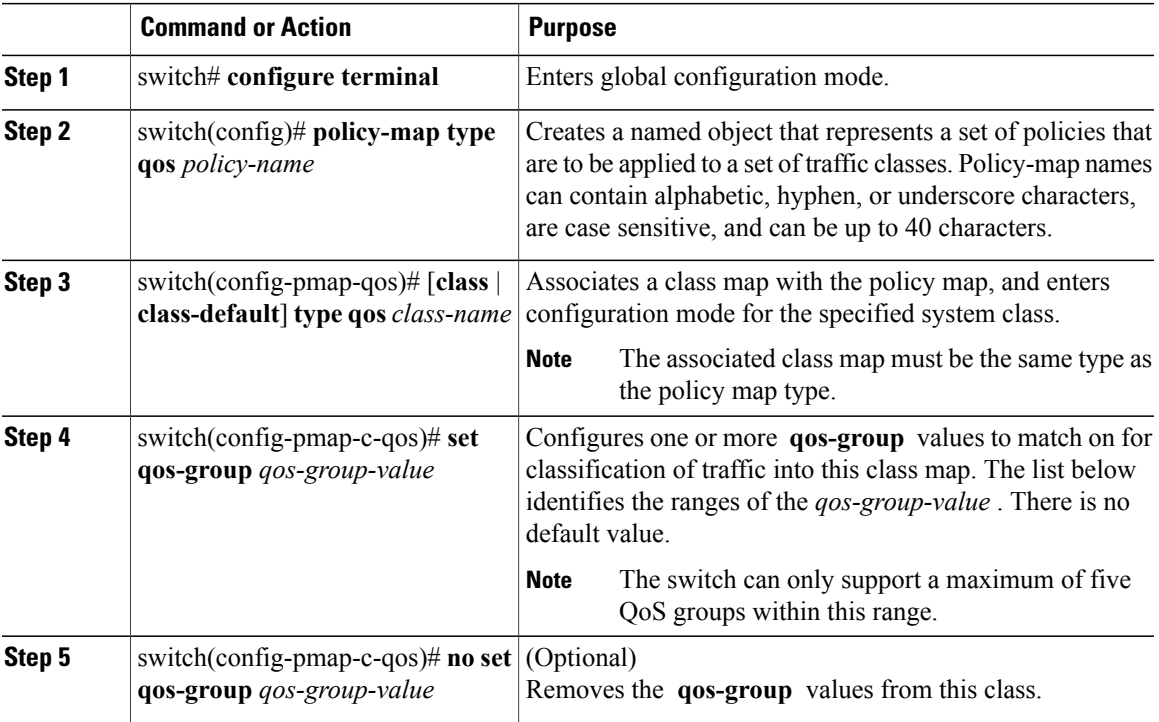

This example shows how to define a type qos policy map:

```
switch# configure terminal
switch(config)# policy-map type qos policy-s1
switch(config-pmap-qos)# class type qos class-s1
switch(config-pmap-c-qos)# set qos-group 2
```
### **Configuring Type Network QoS Policies**

Type network qos policies can only be configured on the system qos attachment point. They are applied to the entire switch for a particular class.

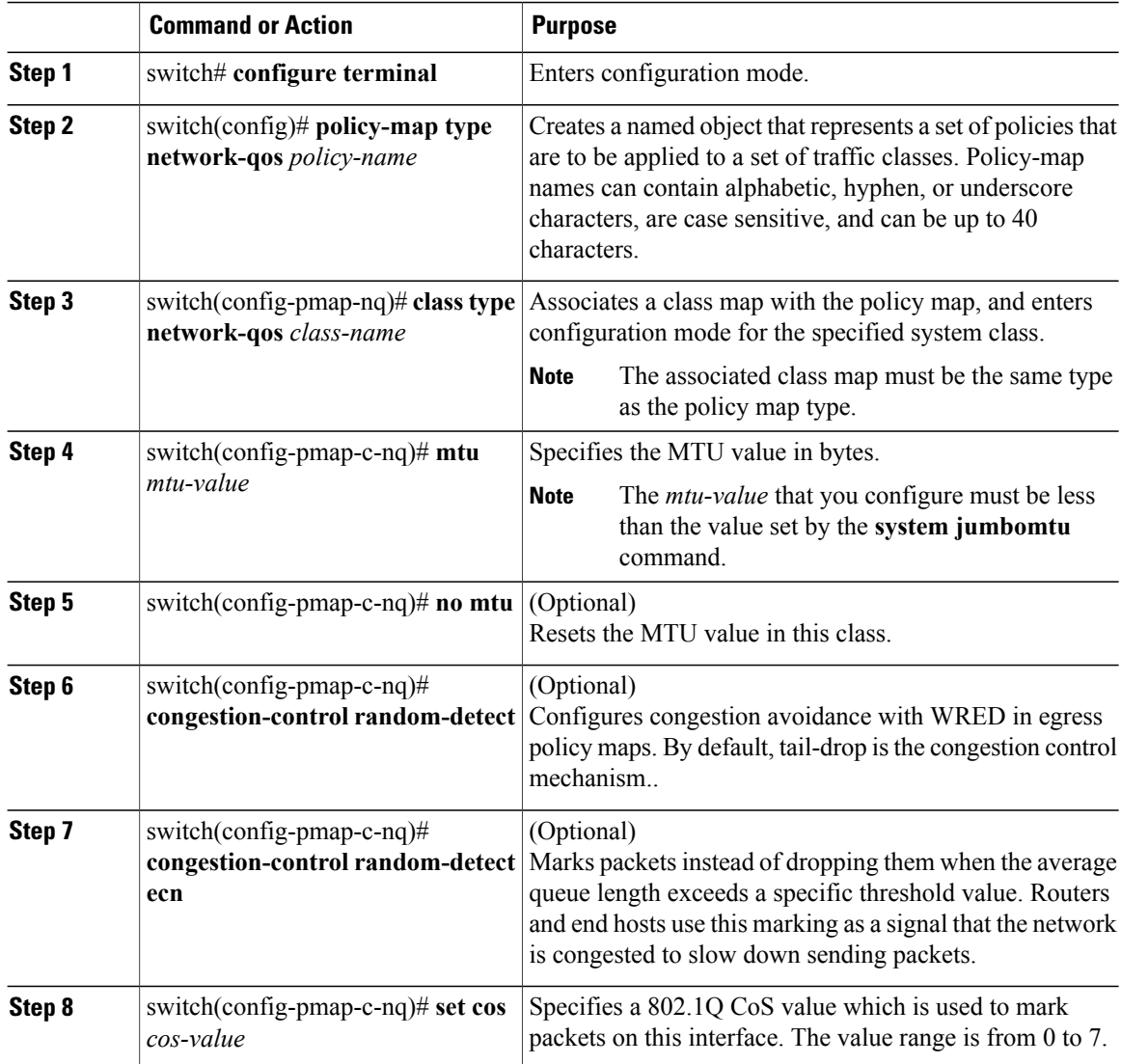

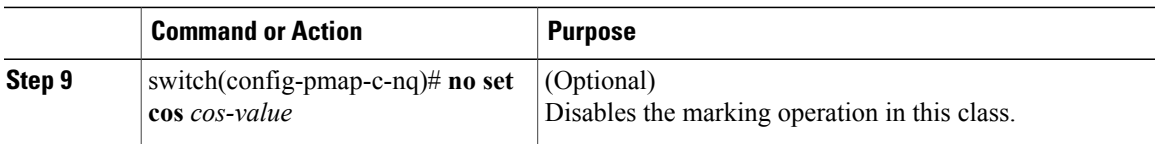

This example shows how to define a type network-qos policy map:

```
switch# configure terminal
switch(config)# policy-map type network-qos policy-que1
switch(config-pmap-nq)# class type network-qos class-que1
switch(config-pmap-c-nq)# mtu 5000
switch(config-pmap-c-nq)# set cos 4
```
### **Configuring Type Queuing Policies**

Type queuing policies are used for scheduling and buffering the traffic of a specific system class. A type queuing policy is identified by its QoS group and can be attached to the system or to individual interfaces for input or output traffic.

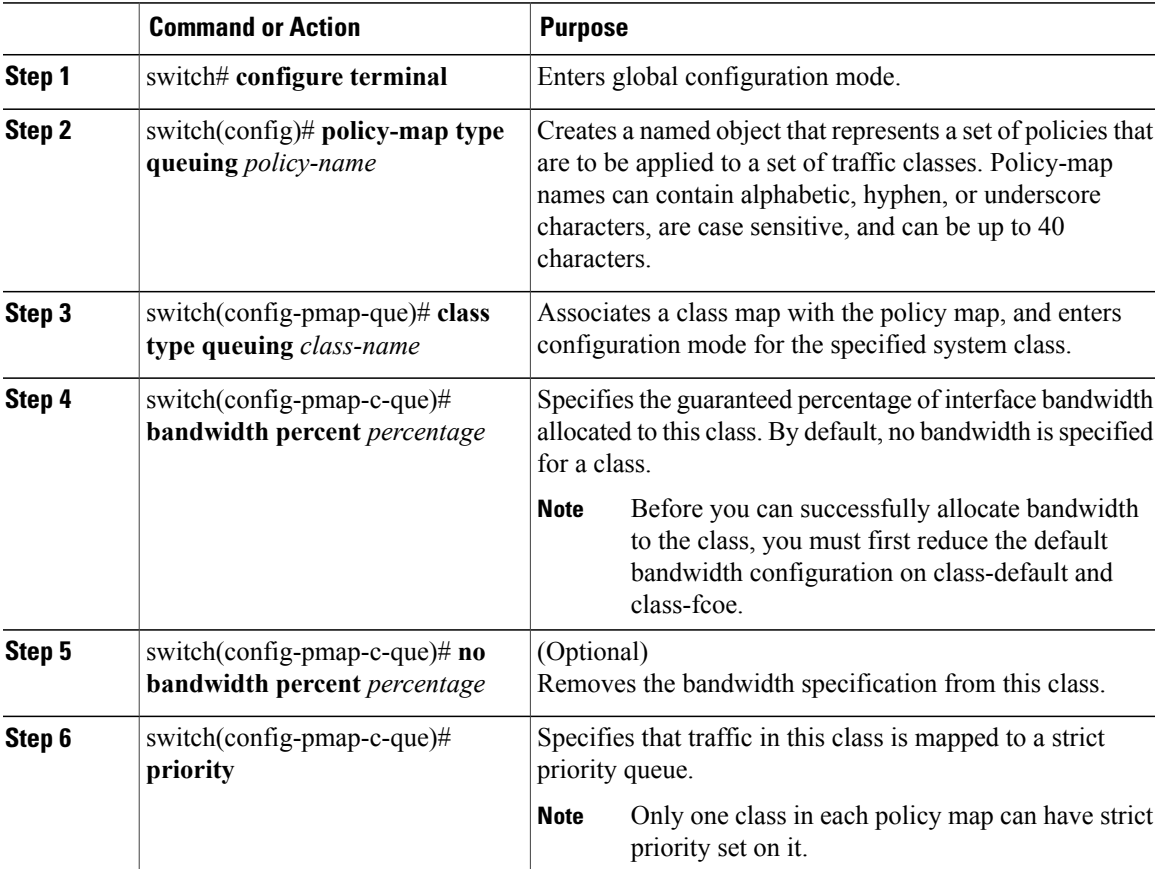

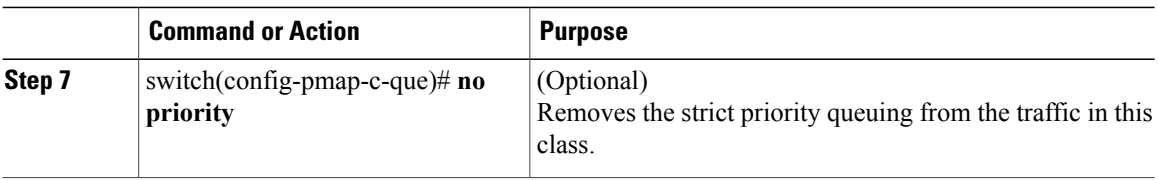

This example shows how to define a type queuing policy map:

```
switch# configure terminal
switch(config)# policy-map type queuing policy-queue1
switch(config-pmap-que)# class type queuing class-queue1
switch(config-pmap-c-que)# bandwidth 20
```
### **Configuring an ECN Threshold**

You can configure an explicit congestion notification (ECN) threshold per class in a queuing policy and apply it to an interface.

Prior to release 5.0(3)U4(1), WRED and an ECN can only be enabled or disabled on QoS class in the network-qos policy (with static thresholds). Starting with release 5.0(3)U4(1), an enhanced ECN marking is supported as follows:

• WRED and ECN thresholds can be configured corresponding to a class from the queueing policy by using the following Steps 1 through 8.

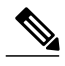

A WRED and ECN still need to be enabled by the network-qos policy class configuration mode. **Note**

- Support for enabling WRED and ECN on a global basis outside the MQC command line. You can configure WRED and an ECN at a global buffer level where you enable WRED and an ECN and specify a threshold at the system level by using the following Steps 1 through 9. If this threshold is exceeded, WRED and ECN are applied on all WRED/ECN enabled classes in the system.
- By default, when WRED and an ECN are enabled, the marking or drop happens based on the class or queue threshold. However, when the global based WRED and ECN is also enabled, by using the **congestion-control random-detect global-buffer** and **wred-queue qos-group-map queue-only** commands, the WRED and ECN marking behavior initiates when either of the class thresholds or global threshold is exceeded.

### **Before You Begin**

Ensure that you have enabled an ECN.

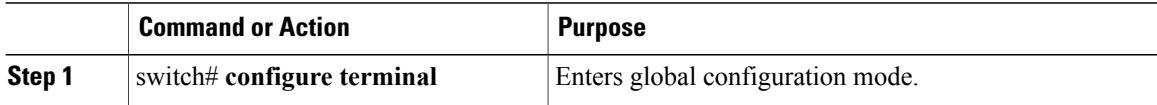

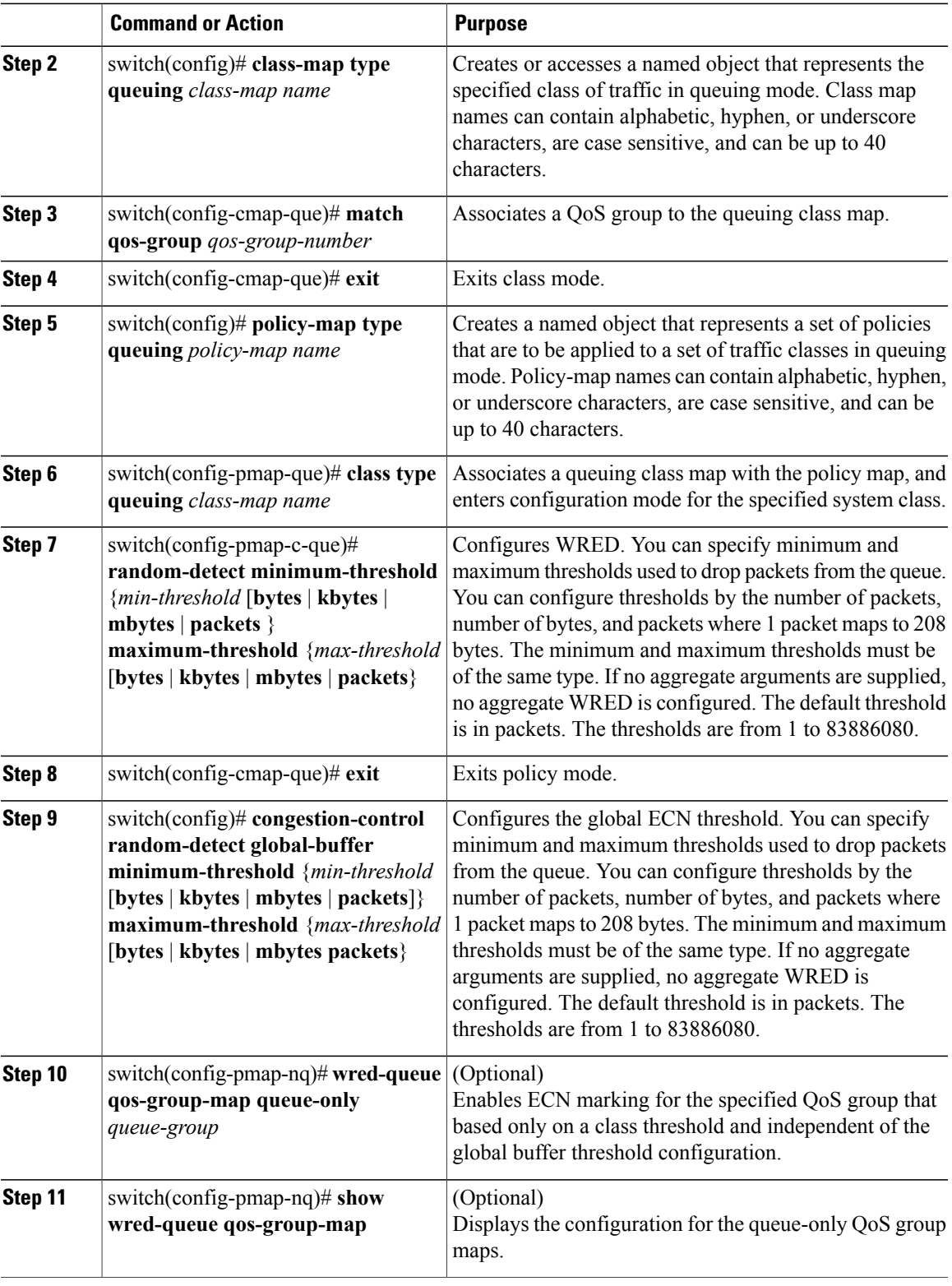

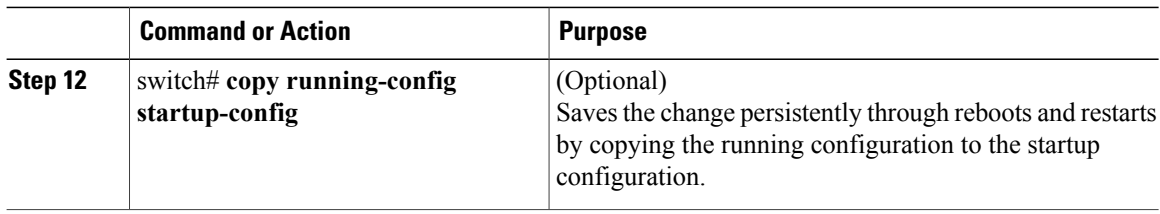

This example shows how to configure an ECN threshold per class: switch# **configure terminal** switch(config)# **class-map type queuing cque\_ecn** switch(config-cmap-que)# **match qos-group 1** switch(config-cmap-que)# exit switch(config)# **policy-map type network-qos pque\_ecn** switch(config-pmap-c-que)# **random-detect minimum-threshold 4 kbytes maximum-threshold 4 kbytes** switch(config)#

```
This example shows how to configure a global ECN threshold in packets, bytes, kbytes, and mbytes:
switch(config)# congestion-control random-detect global-buffer
minimum-threshold 1000 bytes maximum-threshold 1000 bytes
switch(config)#
```
## **Information About Marking**

Marking is a method that you use to modify the QoS fields of the incoming and outgoing packets.

You can use marking commands in traffic classes that are referenced in a policy map. The marking features that you can configure are listed below:

- DSCP
- IP precedence
- CoS

## **Configuring CoS Marking**

The value of the CoS field is recorded in the high-order three bits of the VLAN ID Tag field in the IEEE 802.1Q header.

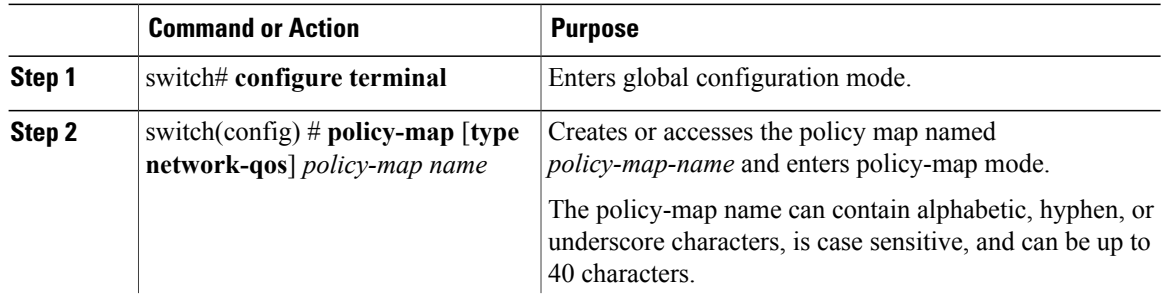

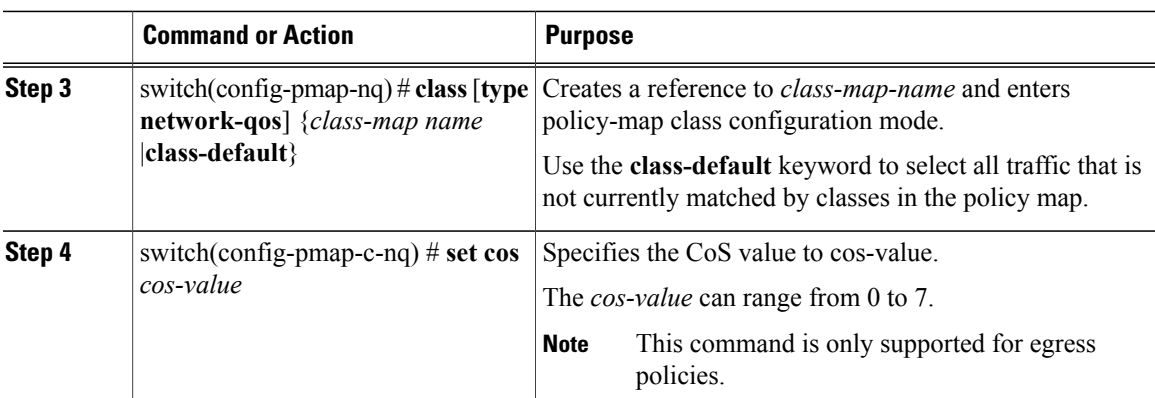

## **Configuring DSCP Marking**

You can set the DSCP value in the six most significant bits of the DiffServ field of the IP header to a specified value. You can enter numeric values from 0 to 60, in addition to the standard DSCP values shown in the table below:

**Note**

You can set DSCP or IP Precedence but you can not set both values because they modify the same field in the IP packet.

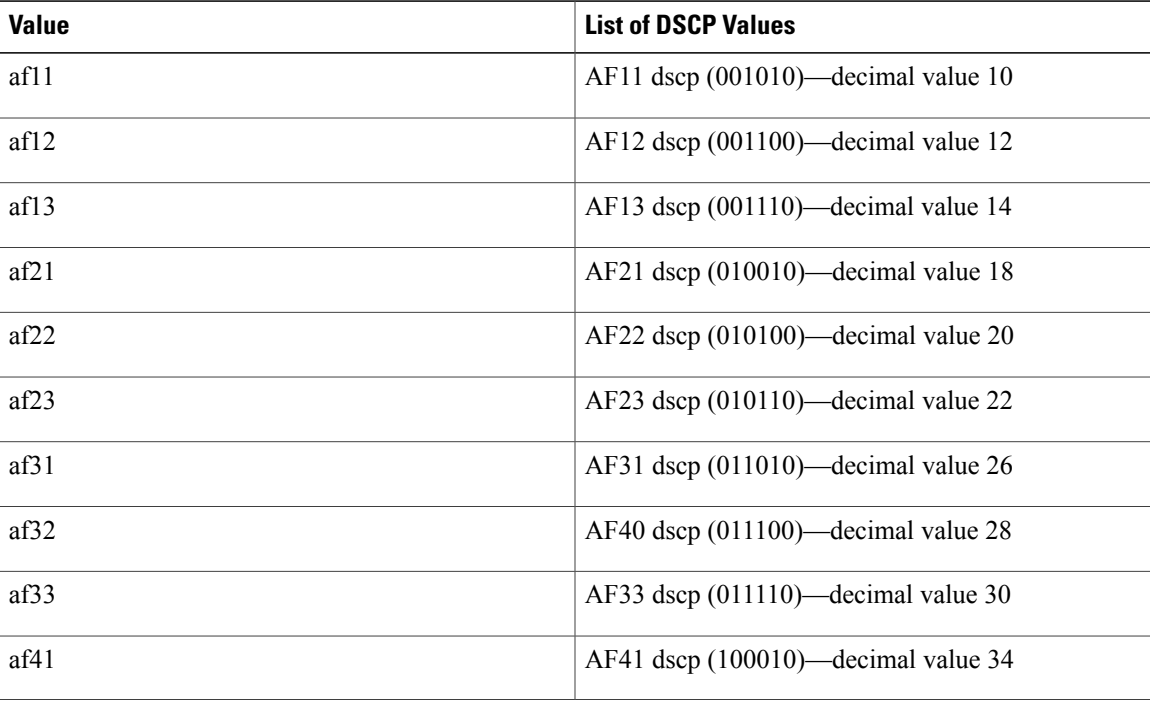

#### **Table 3: Standard DSCP Values**

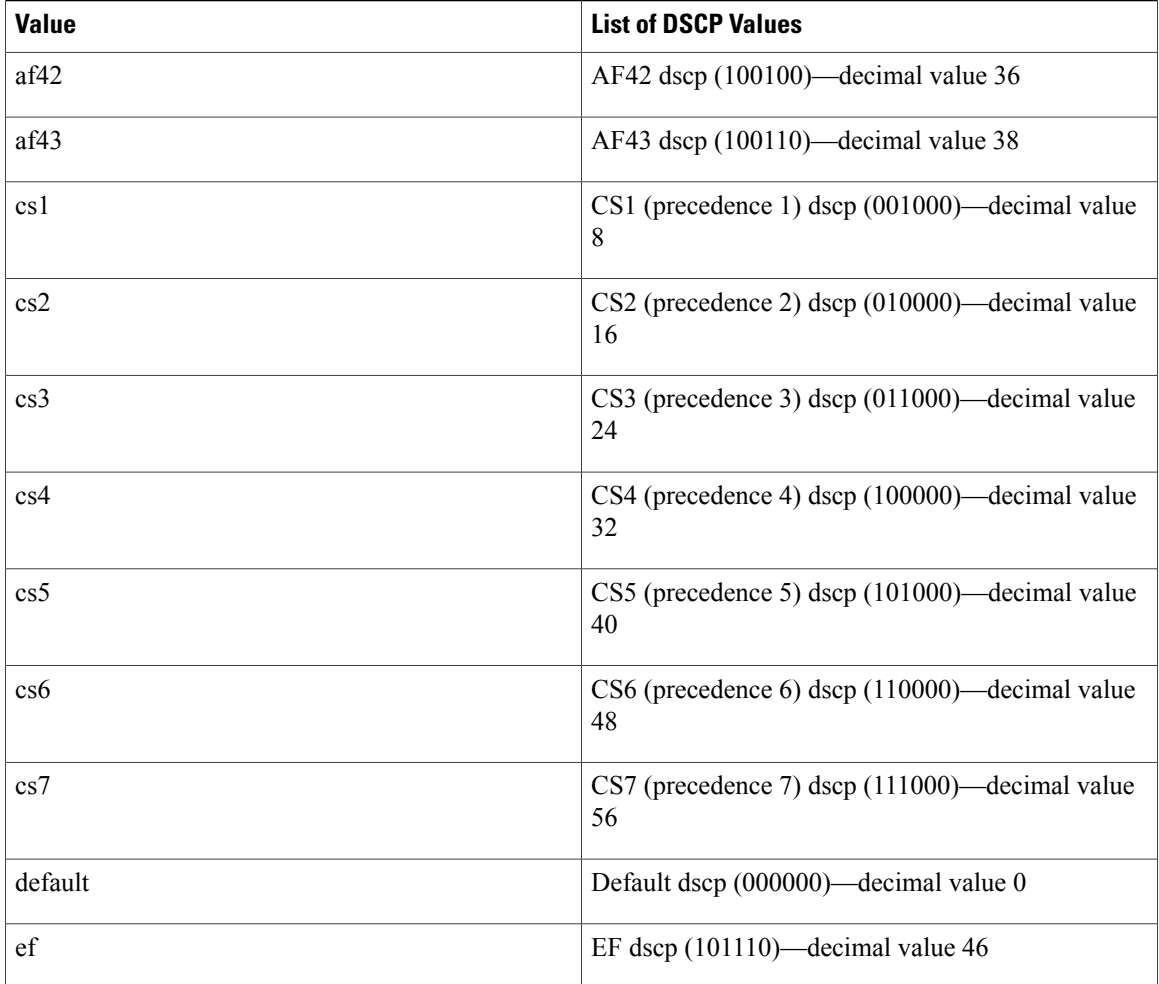

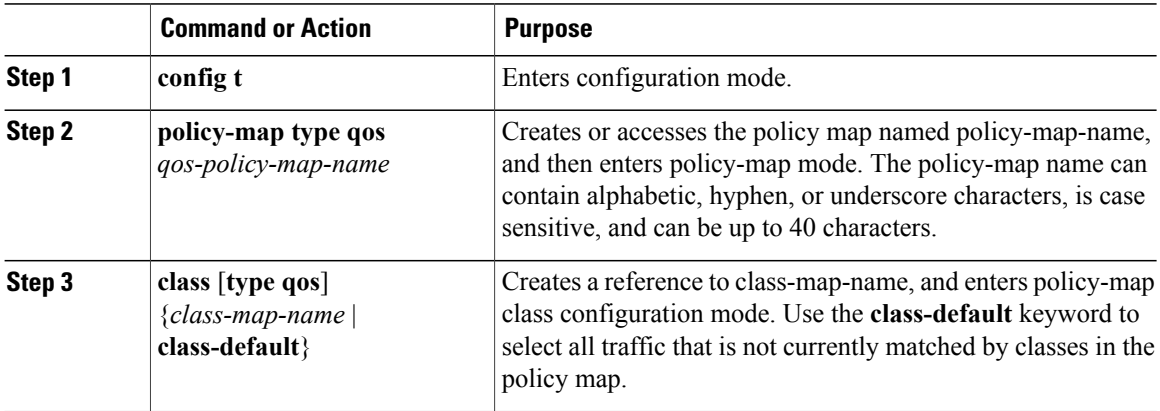

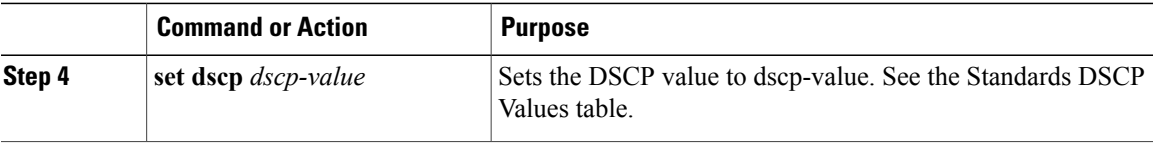

This example shows how to display the policy-map configuration as shown below:

switch# **show policy-map policy1**

## **Configuring IP Precedence Marking**

You can set the value of the IP precedence field in bits 0 to 2 of the IPv4 type of service (ToS) field or the equivalent Traffic Class field for IPv6 of the IP header. The following table shows the precedence values:

**Note**

You can set IP Precedence or DSCP but you can not set both values because they modify the same field in the IP packet.

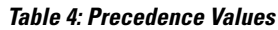

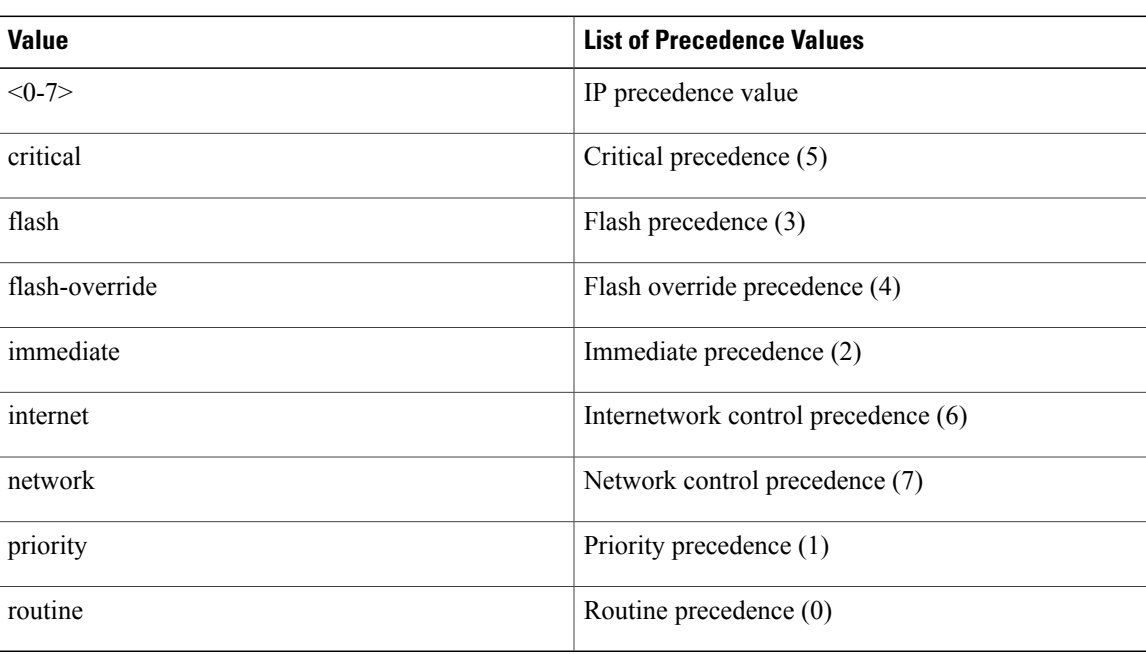

### **Procedure**

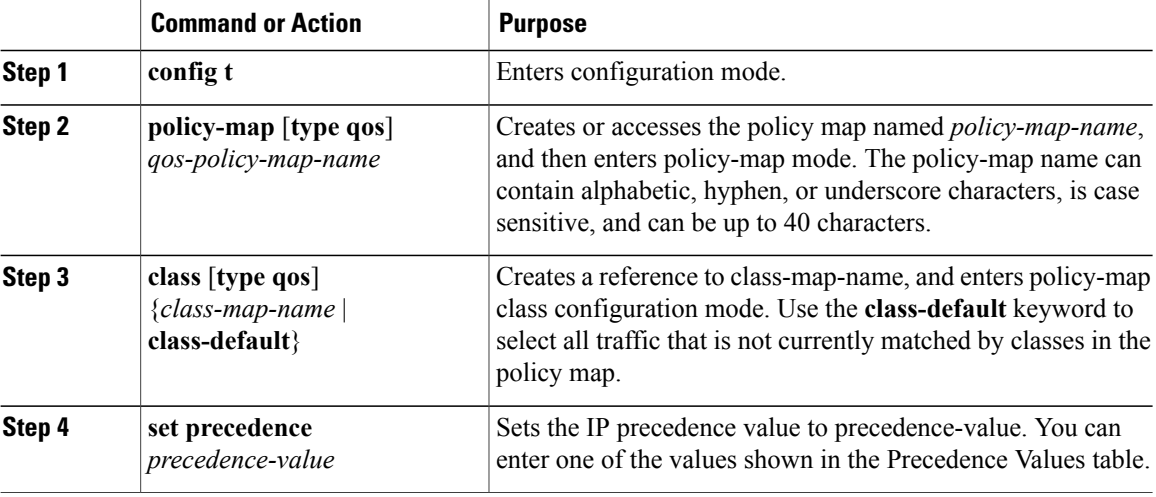

This example shows how to set the precedence marking to 5:

```
switch(config)# policy-map type qos my_policy
switch(config-pmap-qos)# class type qos my_class
switch(config-pmap-c-qos)# set precedence 5
switch(config-pmap-c-qos)#
```
## **QoS Configurations for Layer 3 Routing**

### **Required CoS Marking Configuration in a Layer 3 Topology**

In Layer 3 topologies, you must configure each QoSgroup in the network-qos policy with a unique cos value.

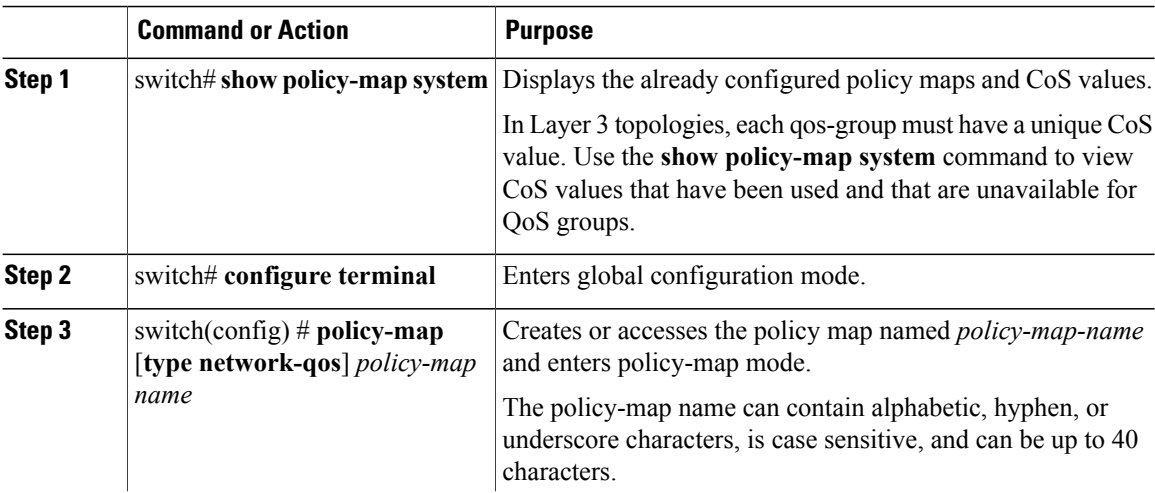

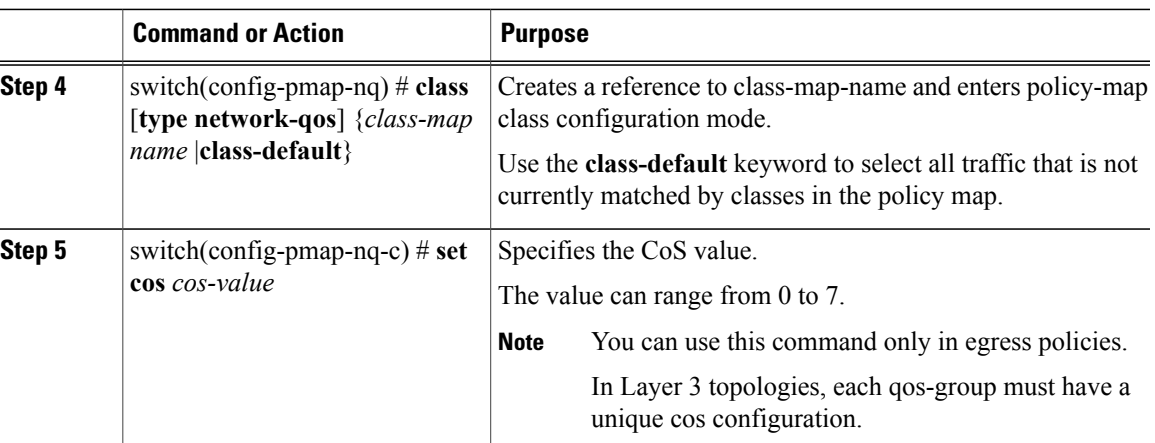

This example shows how to set the CoS value to 4 in a Layer 3 topology:

```
switch# show policy-map system
 Type network-qos policy-maps
  ==================================
 policy-map type network-qos pn-01
   class type network-qos cn-01 match qos-group 1
     mtu 8500
     pause no-drop
     set cos 2
   class type network-qos cn-02 match qos-group 2
     set cos 4
     mtu 9216
   class type network-qos cn-03 match qos-group 3
     mtu 8000
     set cos 6
    class type network-qos cn-04 match qos-group 4
     mtu 8750
      set cos 7
    class type network-qos cn-ip-multicast match qos-group 5
     set cos 5
     mtu 7500
   class type network-qos class-default match qos-group 0
     mtu 1500
     multicast-optimize
     set cos 1
...
switch# configure terminal
switch(config)# policy-map type network-qos pn-01
switch(config-pmap-nq)# class type network-qos cn-05
switch(config-pmap-c-nq)# set cos 3
```
### **Configuring Layer 3 Multicast Queuing**

You can map CoS values to an egress queue. You can have a maximum of 4 multicast queues for Layer 3 multicast traffic.

You can use this procedure to distribute traffic into different queues, where each queue is configured with different weighted round robin (WRR) parameters.

### **Procedure**

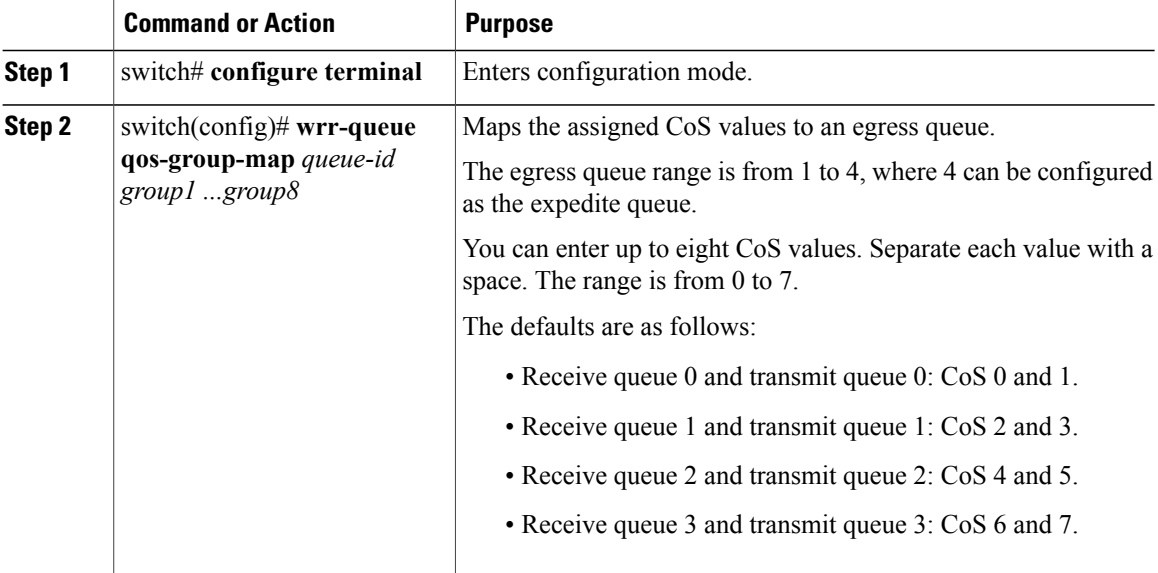

This example shows how to configure a Layer 3 interface:

```
switch# configure terminal
switch(config)# wrr-queue qos-group-map 1 5
switch(config)#
```
### **Configuring a Service Policy for a Layer 3 Interface**

You can configure a service policy for a Layer 3 interface.

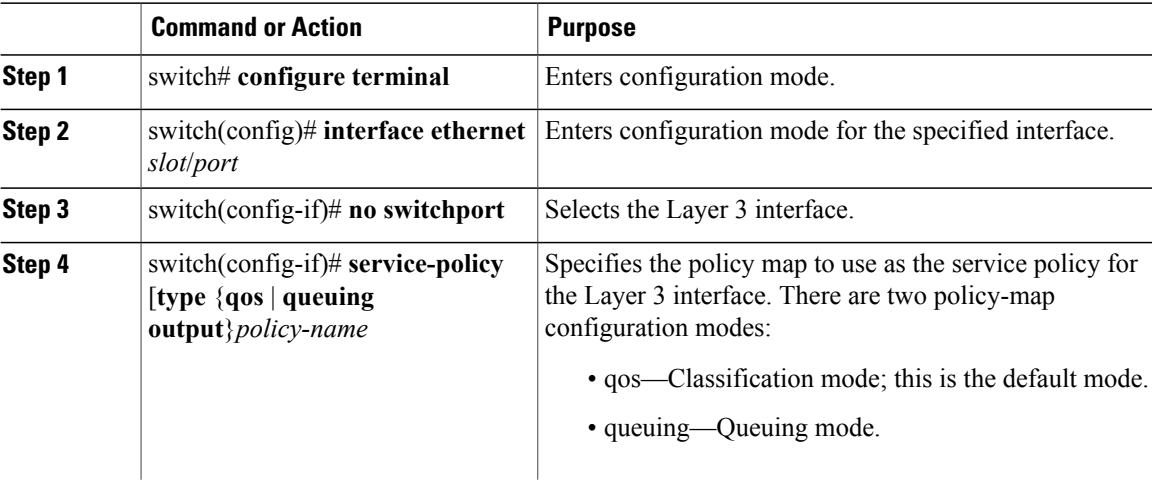

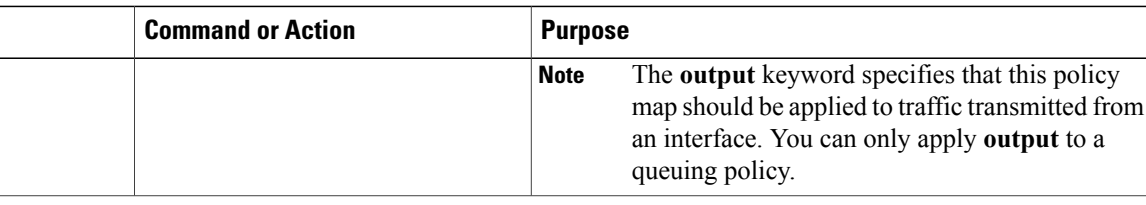

This example shows how to attach a queuing policy map to a Layer 3 interface:

```
switch# configure terminal
switch(config)# interface ethernet 1/5
switch(config-if)# no switchport
switch(config-if)# service-policy type queuing output my_output_q_policy
switch(config-if)#
```
### **Changing the Bandwidth Allocated to Unicast and Multicast Traffic**

You can change the bandwidth allocated to unicast and multicast traffic by assigning weighted round robin (WRR) weights as a percentage of the interface data rate to the egress queues.

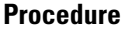

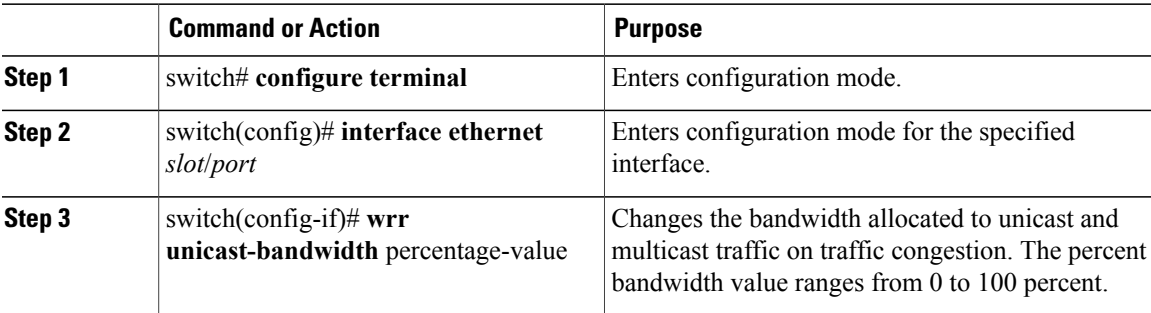

This example shows how to attach a queuing policy map to a Layer 3 interface:

```
switch# configure terminal
switch(config)# interface ethernet 1/5
switch(config-if)# wrr unicast-bandwidth 75
switch(config-if)#
```
## **Attaching the System Service Policy**

The **service-policy** command specifies the system class policy map as the service policy for the system.

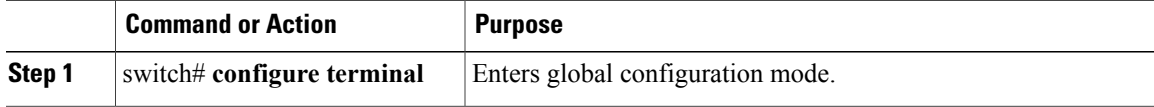

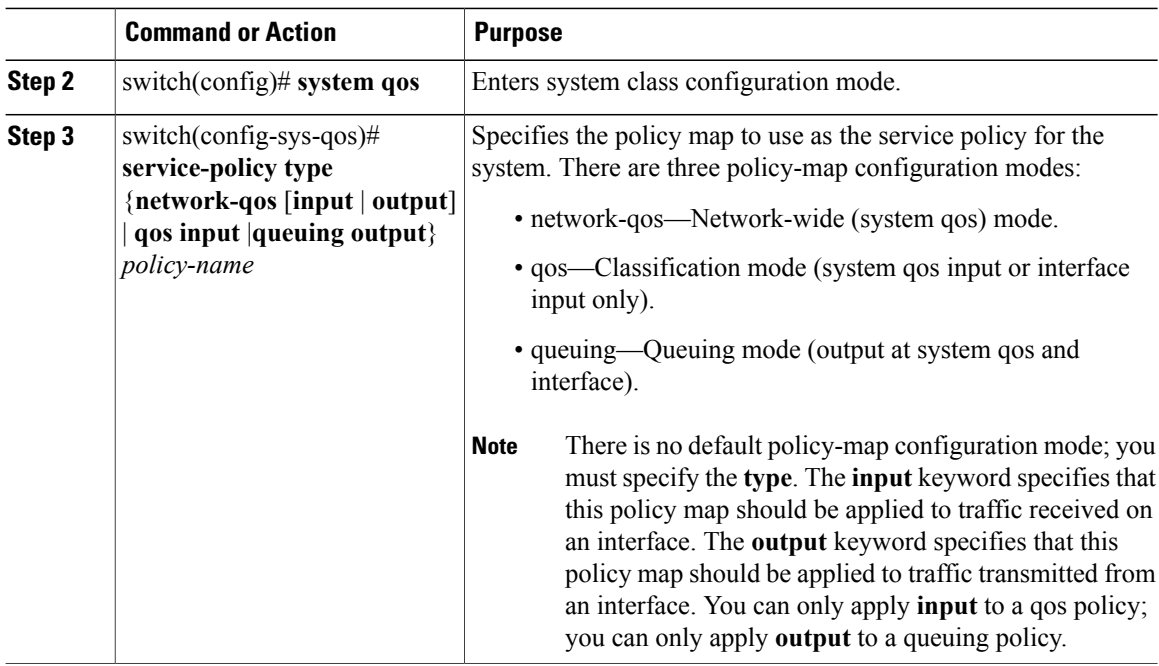

## **Restoring the Default System Service Policies**

If you have created and attached new policies to the system QoS configuration, enter the **no** form of the command to reapply the default policies.

### **Procedure**

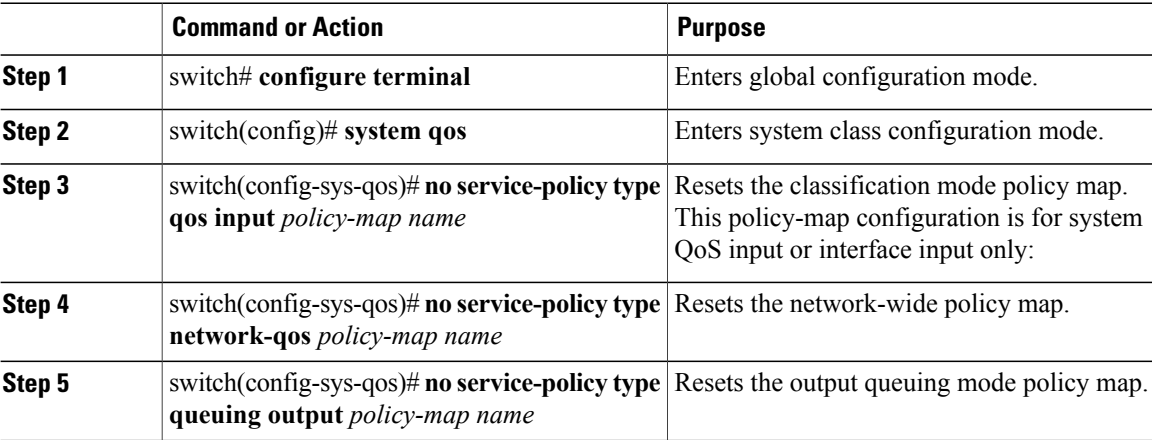

switch# **configure terminal** switch(config)# **system qos** switch(config-sys-qos)# **no service-policy type qos input my-in-policy**

```
switch(config-sys-qos)# no service-policy type network-qos my-nq-policy
switch(config-sys-qos)# no service-policy type queuing output my-out-policy
```
## **Enabling the Jumbo MTU**

You can enable the jumbo MTU for the whole switch by setting the MTU to its maximum size (9216 bytes) in the policy map for the default Ethernet system class (class-default).

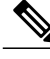

**Note** The Cisco Nexus 3000 Series supports 1 MTU for all classes for all ports.

This example shows how to configure the default Ethernet system class to support the jumbo MTU:

```
switch(config)# policy-map type network-qos jumbo
switch(config-pmap-nq)# class type network-qos class-default
switch(config-pmap-c-nq)# mtu 9216
switch(config-pmap-c-nq)# exit
switch(config-pmap-nq)# exit
switch(config)# system qos
switch(config-sys-qos)# service-policy type network-qos jumbo
```
**Note**

The **system jumbomtu** command defines the maximum MTU size for the switch. However, jumbo MTU is only supported for system classes that have MTU configured.

## **Verifying the Jumbo MTU**

On the Cisco Nexus 3000 Series device, traffic is classified into one of eight QoS groups, and the MTU is configured at the QoS group level. Because the Cisco Nexus 3000 Series device supports different MTU values for different QoS groups, it is not possible to represent the MTU as one value for each interface. By default, all Ethernet traffic is in QoS group 0. Therefore, to verify the jumbo MTU for Ethernet traffic, use the **show queuing interface ethernet** *slot/chassis\_number* command, and verify that the HW MTU field for QoS group 0 is 9216. The **show interface** command always shows an MTU value of 1500, which is the expected value.

This example shows how to display jumbo MTU information for Ethernet 1/19:

```
switch# sh queuing int e1/19
Ethernet1/19 queuing information:
  TX Queuing
                 sched-type oper-bandwidth<br>WRR 50
         0 WRR 50<br>1 WRR 50
         1 WRR 50
  RX Queuing
    qos-group 0
    q-size: 243200, HW MTU: 9280 (9216 configured)
    drop-type: drop, xon: 0, xoff: 1520
    Statistics:
         Pkts received over the port : 2119963420<br>Ucast pkts sent to the cross-bar : 2115648336
         Ucast pkts sent to the cross-bar : 2115648<br>Meast pkts sent to the cross-bar : 4315084
         Mcast pkts sent to the cross-bar
         Ucast pkts received from the cross-bar : 2592447431
         Pkts sent to the port : 2672878113<br>Pkts discarded on ingress : 0Pkts discarded on ingress : 0<br>Per-priority-pause status : Rx (Inactive), Tx (Inactive)
         Per-priority-pause status
```

```
qos-group 1
```
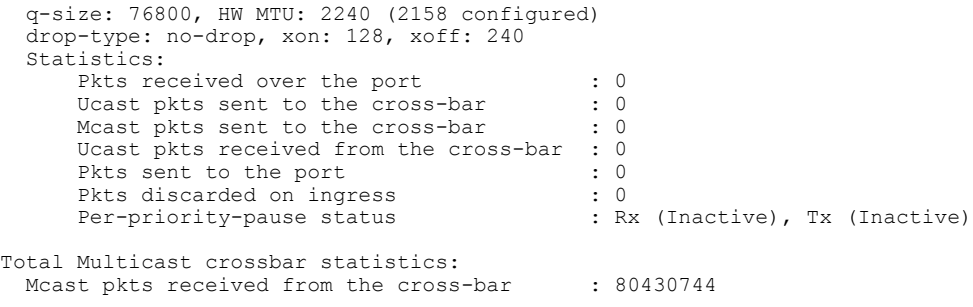

## <span id="page-29-0"></span>**Configuring QoS on Interfaces**

## **Configuring Untagged CoS**

Any incoming packet not tagged with an 802.1p CoS value is assigned the default untagged CoS value of zero (which maps to the default Ethernet drop system class). You can override the default untagged CoSvalue for an Ethernet or EtherChannel interface.

#### **Procedure**

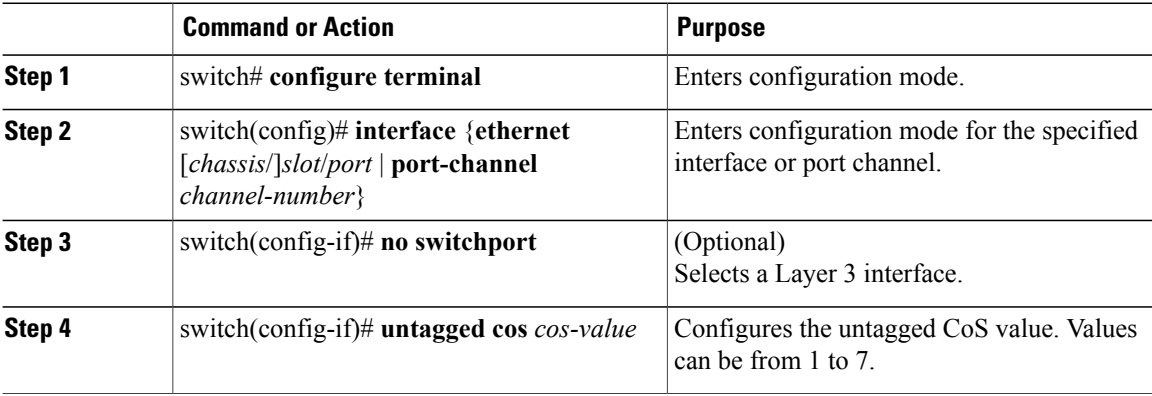

This example shows how to set the CoS value to 4 for untagged frames received on an interface:

```
switch# configure terminal
switch(config)# interface ethernet 1/2
switch(config-if)# untagged cos 4
This example shows how to set the CoS value to 3 for untagged frames received on a Layer 3 interface:
```

```
switch# configure terminal
switch(config)# interface ethernet 1/5
switch(config-if)# no switchport
switch(config-if)# untagged cos 3
switch(config-if)#
```
## **Configuring Interface Service Policy**

An input qos policy is a service policy applied to incoming traffic on an Ethernet interface for classification. For type queuing, the output policy is applied to all outgoing traffic that matches the specified class.

### **Procedure**

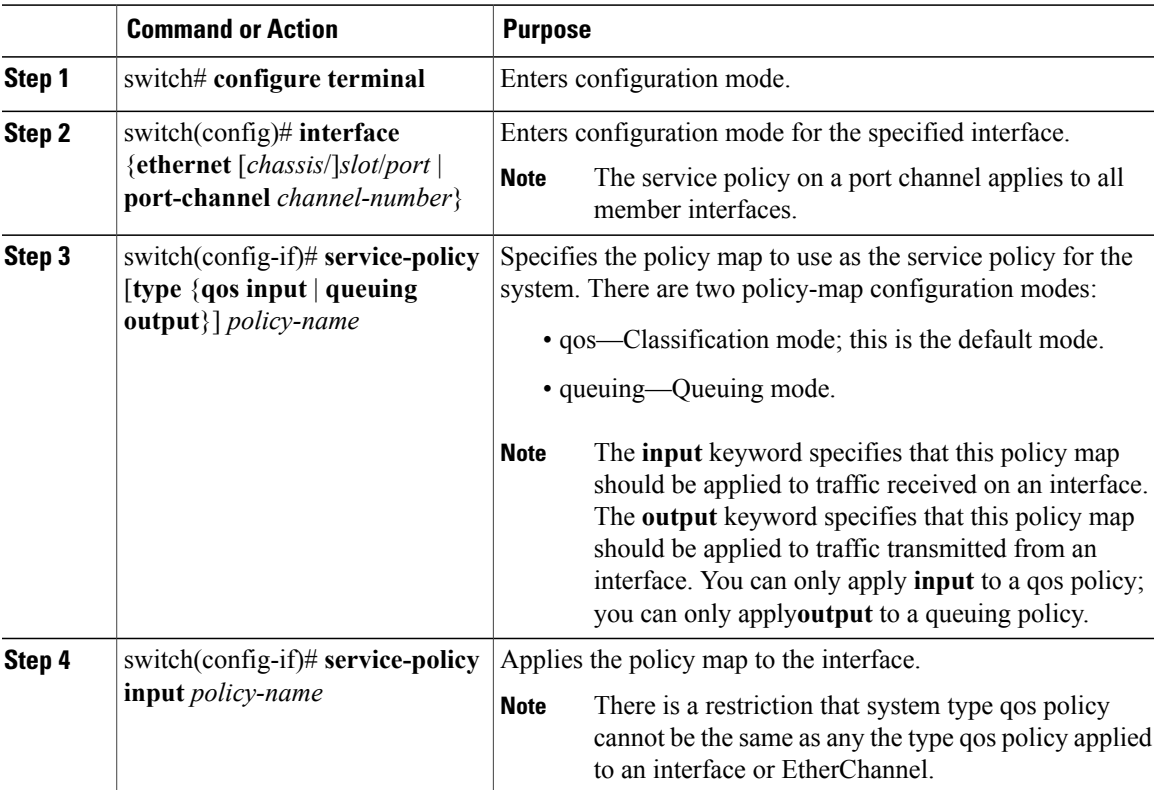

This example shows how to apply a policy to an Ethernet interface:

```
switch# configure terminal
switch(config)# interface ethernet 1/1
switch(config-if)# service-policy type qos input policy1
```
## <span id="page-30-0"></span>**Verifying the Qos Configuration**

To verify Cisco Nexus 3000 Series QoS configurations, perform one of these tasks:

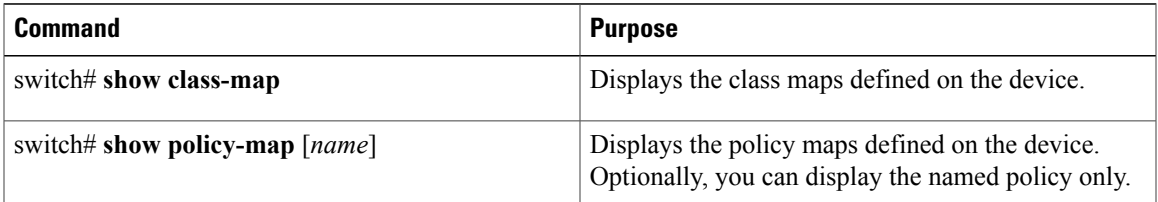

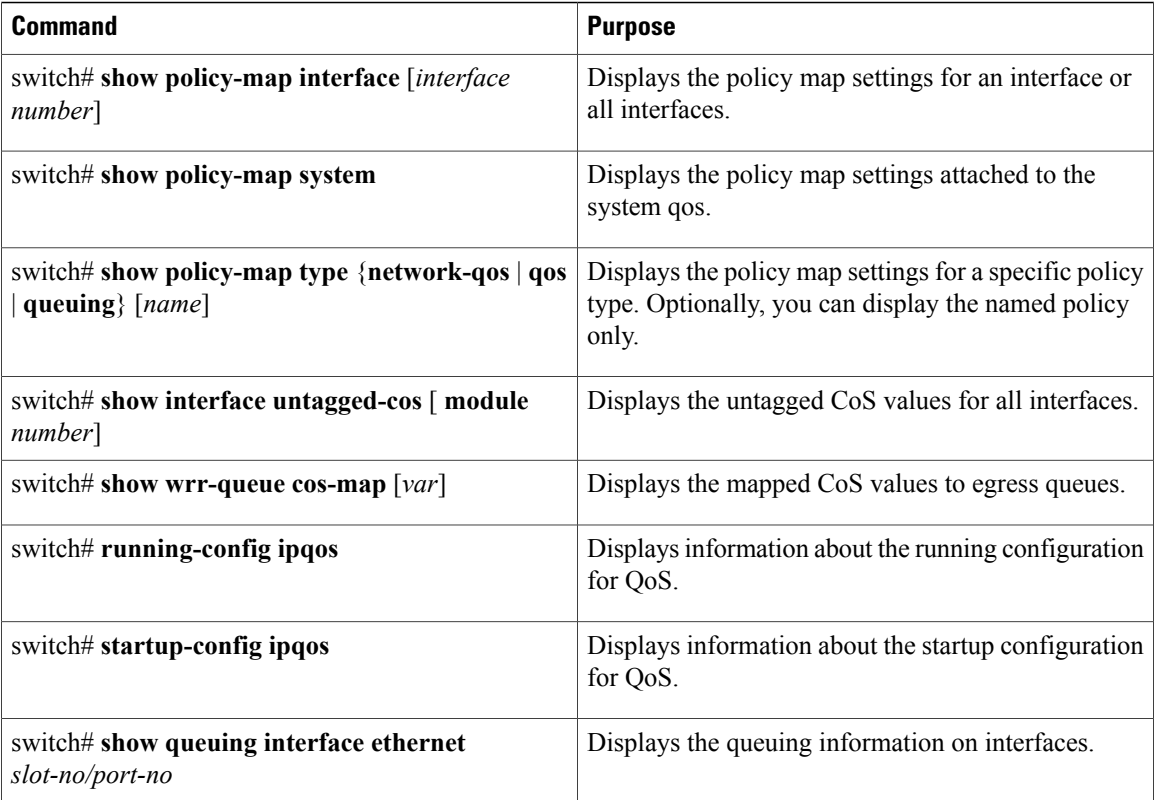

This example shows how to configure a network QoS policy:

```
switch(config)# class-map type network-qos cnq1
switch(config-cmap-nq)# match qos-group 1
switch(config-cmap-nq)# exit
switch(config)# class-map type network-qos cnq6
switch(config-cmap-nq)# match qos-group 6
switch(config-cmap-nq)#
switch(config-cmap-nq)# exit
switch(config)# policy-map type network-qos pnqos
switch(config-pmap-nq)# class type network-qos cnq1
switch(config-pmap-nq-c)# set cos 4
switch(config-pmap-nq-c)# exit
switch(config-pmap-nq)# class type network-qos cnq6
switch(config-pmap-nq-c)# set cos 5
switch(config-pmap-nq-c)# congestion-control random-detect ecn
switch(config-pmap-nq-c)# exit
switch(config-pmap-nq)# class type network-qos class-default
switch(config-pmap-nq-c)# mtu 9216
switch(config-pmap-nq-c)# exit
switch(config-pmap-nq)# exit
switch(config)# system qos
switch(config-sys-qos)# service-policy type network-qos pnqos
switch(config-sys-qos)#
This example shows how to configure a queuing policy:
switch(config)# class-map type queuing cqu1
switch(config-cmap-que)# match qos-group 1
switch(config-cmap-que)# exit
switch(config)# class-map type queuing cqu6
switch(config-cmap-que)# match qos-group 6
switch(config-cmap-que)# exit
```
switch(config)# **policy-map type queuing pqu**

```
switch(config-pmap-c-que)# bandwidth percent 70
switch(config-pmap-c-que)# exit
switch(config-pmap-que)# class type queuing cqu1
switch(config-pmap-c-que)# bandwidth percent 10
switch(config-pmap-c-que)# exit
switch(config-pmap-que)# class type queuing cqu6
switch(config-pmap-c-que)# bandwidth percent 20
switch(config-pmap-c-que)# exit
switch(config-pmap-que)# exit
switch(config)# system qos
switch(config-sys-qos)# service-policy type queuing output pqu
switch(config-sys-qos)#
This example shows how to configure a QoS policy:
switch(config)# class-map type qos cqos1
switch(config-cmap-qos)# match cos 1
switch(config-cmap-qos)# exit
switch(config)# class-map type qos cqos6
switch(config-cmap-qos)# match cos 6
switch(config-cmap-qos)# exit
switch(config)# policy-map type qos pqos
switch(config-pmap-qos)# class type qos cqos1
switch(config-pmap-c-qos)# set qos-group 1
switch(config-pmap-c-qos)# exit
switch(config-pmap-qos)# class type qos cqos6
switch(config-pmap-c-qos)# set qos-group 6
switch(config-pmap-c-qos)# exit
switch(config-pmap-qos)# exit
switch(config)# system qos
switch(config-sys-qos)# service-policy type qos input pqos
switch(config-sys-qos)#
```
This example shows how to verify the untagged-cos configuration on interfaces:

switch(config-if)# **show interface untagged-cos** ====================================

Interface Untagged-CoS ================================= Ethernet1/1 4 Ethernet1/2 Ethernet1/3 5 Ethernet1/4 Ethernet1/5 Ethernet1/6 Ethernet1/7 Ethernet1/8 Ethernet1/9 Ethernet1/10 Ethernet1/11 Ethernet1/12 Ethernet1/13 Ethernet1/14 Ethernet1/15 Ethernet1/16 Ethernet1/17 This example shows how to display the QoS running configuration:

switch(config)# **show running-config ipqos**

```
!Command: show running-config ipqos
!Time: Mon Mar 15 08:24:12 2010
version 5.0(3)U1(1)
class-map type qos match-all cqos1
 match cos 1
class-map type qos match-all cqos6
 match cos 6
class-map type queuing cqu1
 match qos-group 1
class-map type queuing cqu6
 match qos-group 6
```

```
policy-map type qos pqos
  class cqos1
    set qos-group 1
  class cqos6
    set qos-group 6
policy-map type queuing pqu
  class type queuing cqu1
   bandwidth percent 10
  class type queuing cqu6
   bandwidth percent 20
  class type queuing class-default
   bandwidth percent 70
class-map type network-qos cnq1
 match qos-group 1
class-map type network-qos cnq6
 match qos-group 6
policy-map type network-qos pnqos
 class type network-qos cnq1
    set cos 4
  class type network-qos cnq6
   set cos 5
   congestion-control random-detect ecn
  class type network-qos class-default
   mtu 9216
system qos
  service-policy type qos input pqos
  service-policy type network-qos pnqos
  service-policy type queuing output pqu
interface Ethernet1/1
 untagged cos 4
interface Ethernet1/3
 untagged cos 5
```
switch(config)#

This example shows how to display the QoS groups that are mapped to the egress queue:

```
switch(config)# wrr-queue qos-group-map 3 1
switch(config)# show wrr-queue qos-group-map
MCAST Queue ID Qos-Group Map
0 0
\begin{array}{ccc} 1 & 2 & 3 \\ 2 & 4 & 5 \end{array}\frac{2}{3} 4 5
                      3 1 6 7
switch(config)#
```
This example shows how to display the class map configuration:

```
switch(config)# show class-map
```

```
Type qos class-maps
===================
  class-map type qos match-all cqos1
    match cos 1
  class-map type qos match-all cqos6
    match cos 6
  class-map type qos match-any class-default
    match any
Type queuing class-maps
=======================
  class-map type queuing cqu1
    match qos-group 1
  class-map type queuing cqu6
   match qos-group 6
```

```
class-map type queuing class-default
      match qos-group 0
  Type network-qos class-maps
  ===============================
    class-map type network-qos cnq1
      match qos-group 1
    class-map type network-qos cnq6
      match qos-group 6
    class-map type network-qos class-default
      match qos-group 0
switch(config)#
This example shows how to display the policy map configuration:
switch(config)# show policy-map
  Type qos policy-maps
  ====================
  policy-map type qos pqos
    class type qos cqos1
      set qos-group 1
    class type qos cqos6
     set qos-group 6
    class type qos class-default
      set qos-group 0
  policy-map type qos default-in-policy
    class type qos class-default
      set qos-group 0
  Type queuing policy-maps
     ========================
  policy-map type queuing pqu
    class type queuing cqu1
      bandwidth percent 10
    class type queuing cqu6
      bandwidth percent 20
    class type queuing class-default
      bandwidth percent 70
  policy-map type queuing default-out-policy
    class type queuing class-default
      bandwidth percent 100
  Type network-qos policy-maps
  ==================================
  policy-map type network-qos pnqos
    class type network-qos cnq1
      mtu 1500
      set cos 4
    class type network-qos cnq6
```
mtu 1500 set cos 5 congestion-control random-detect ecn class type network-qos class-default mtu 9216

```
policy-map type network-qos default-nq-policy
   class type network-qos class-default
     mtu 1500
switch(config)#
```
This example shows how to display all active policy maps in the system:

```
switch(config)# show policy-map system
```

```
Type network-qos policy-maps
=================================
policy-map type network-qos pnqos
 class type network-qos cnq1 match qos-group 1
   mtu 1500
    set cos 4
  class type network-qos cnq6 match qos-group 6
    mtu 1500
   set cos 5
    congestion-control random-detect ecn
  class type network-qos class-default match qos-group 0
    mtu 9216
Service-policy (qos) input: pqos<br>policy statistics status: disabled
 policy statistics status:
 Class-map (qos): cqos1 (match-all)
   Match: cos 1
    set qos-group 1
  Class-map (qos): cqos6 (match-all)
    Match: cos 6
    set qos-group 6
 Class-map (qos): class-default (match-any)
   Match: any
    set qos-group 0
Service-policy (queuing) output: pqu<br>policy statistics status: disabled
 policy statistics status:
 Class-map (queuing): cqu1 (match-any)
    Match: qos-group 1
    bandwidth percent 10
  Class-map (queuing): cqu6 (match-any)
    Match: qos-group 6
    bandwidth percent 20
  Class-map (queuing): class-default (match-any)
    Match: qos-group 0
    bandwidth percent 70
```
#### switch(config)#

This example shows how to display the service policy maps configured on the interfaces:

switch(config)# **show policy-map interface ethernet 1/1**

Global statistics status : disabled Ethernet1/1 Service-policy (qos) input: pqos policy statistics status: disabled Class-map (qos): cqos1 (match-all) Match: cos 1 set qos-group 1 Class-map (qos): cqos6 (match-all) Match: cos 6 set qos-group 6

```
Class-map (qos): class-default (match-any)
    Match: any
    set qos-group 0
Service-policy (queuing) output: pqu<br>policy statistics status: disabled
  policy statistics status:
  Class-map (queuing): cqu1 (match-any)
    Match: qos-group 1
    bandwidth percent 10
  Class-map (queuing): cqu6 (match-any)
    Match: qos-group 6
    bandwidth percent 20
  Class-map (queuing): class-default (match-any)
    Match: qos-group 0
    bandwidth percent 70
```

```
switch(config)#
```
**Configuring QoS**

This example shows how to display the queuing information for a specific interface:

```
switch(config)# show queuing interface ethernet 1/1
Ethernet1/1 queuing information:
  TX Queuing
                 sched-type oper-bandwidth<br>WRR 70
         0 WRR 70<br>1 WRR 10
          1 WRR 10
          6 WRR 20
  RX Queuing
     qos-group 0
    HW MTU: 1500 (1500 configured)
     drop-type: drop, xon: 0, xoff: 0
     Statistics:
         Ucast pkts sent over the port : 0<br>Ucast bytes sent over the port : 0
         Ucast bytes sent over the port : 0<br>Mcast pkts sent over the port : 0
         Mcast pkts sent over the port : 0<br>Mcast bytes sent over the port : 0
         Mcast bytes sent over the port
         Ucast pkts dropped : 0<br>Ucast bytes dropped : 0
         Ucast bytes dropped : 0<br>
Mcast pkts dropped : 0
         Mcast pkts dropped
         Mcast bytes dropped : 0
     qos-group 1
     HW MTU: 1500 (1500 configured)
     drop-type: drop, xon: 0, xoff: 0
     Statistics:
         Ucast pkts sent over the port : 0
         Ucast bytes sent over the port : 0<br>Mcast pkts sent over the port : 0
         Mcast pkts sent over the port : 0<br>Mcast bytes sent over the port : 0
         Mcast bytes sent over the port \begin{array}{ccc} 0 & \cdot & 0 \\ \text{Unast nkts dromed} & \cdot & 0 \end{array}Ucast pkts dropped
         Ucast bytes dropped : 0<br>
Mcast pkts dropped : 0
         Mcast pkts dropped : 0<br>
Mcast bytes dropped : 0
         Mcast bytes dropped
     qos-group 6
    HW MTU: 1500 (1500 configured)
     drop-type: drop, xon: 0, xoff: 0
     Statistics:
         Ucast pkts sent over the port : 0<br>Ucast bytes sent over the port : 0
         Ucast bytes sent over the port : 0<br>Mcast pkts sent over the port : 0
         Mcast pkts sent over the port : 0<br>Mcast bytes sent over the port : 0
         Mcast bytes sent over the port : 0<br>Ucast pkts dropped : 0
         Ucast pkts dropped : 0<br>Ucast bytes dropped : 0
         Ucast bytes dropped : 0<br>
Mcast pkts dropped : 0
         Mcast pkts dropped : 0
         Mcast bytes dropped
switch(config)#
```
## <span id="page-37-0"></span>**Monitoring the QoS Packet Buffer**

The Cisco Nexus 3000 series has a 9-MB buffer memory that divides in to a dedicated per port and dynamic shared memory. Each front-panel port has eight unicast and four multicast queues in egress. In the scenario of burst or congestion, each egress port consumes buffers from the dynamic shared memory.

Beginning with Cisco NX-OS Release 5.0(3)U2(1), you can display the real-time status of the shared buffer per port. All counters are displayed in terms of the number of cells. Each cell is 208 bytes in size. You can also display the global level buffer consumption in terms of consumption and available number of cells.

|-----------------------------------------------------------------------------------------|

This example shows how to display the real-time status: switch(config)# **show hardware internal buffer info pkt-stats**

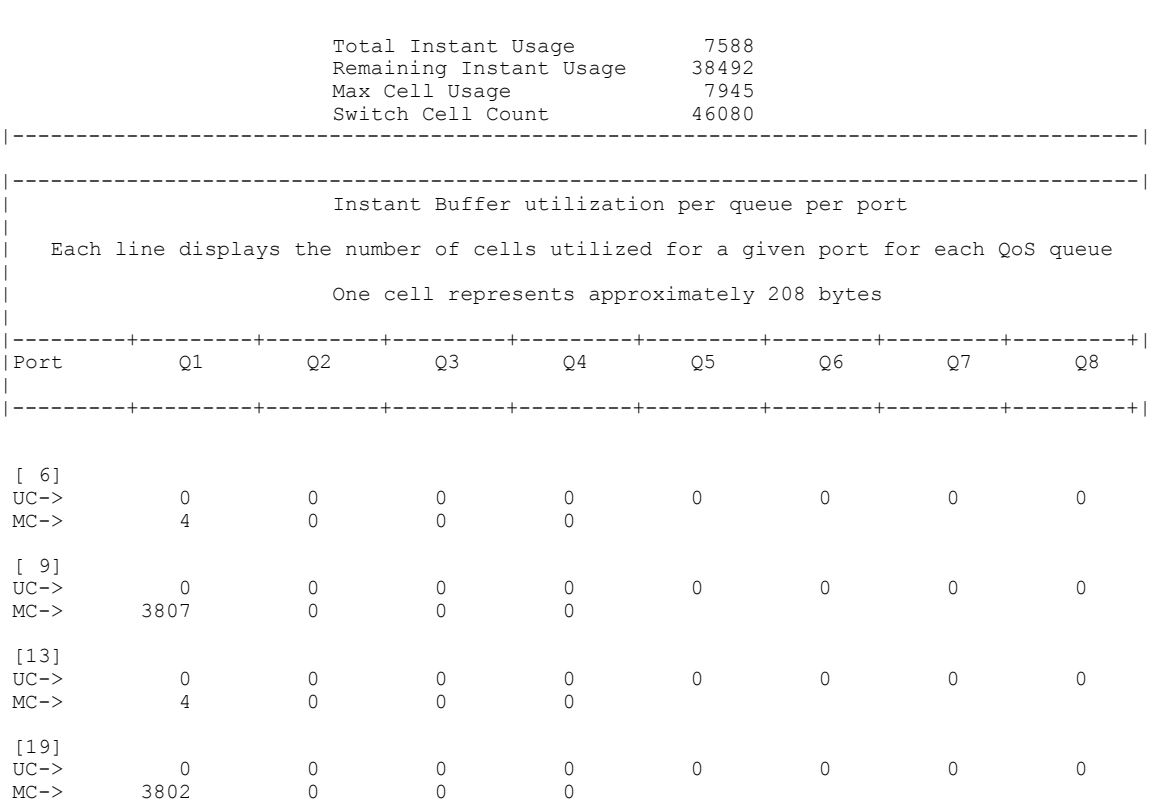

Usage information:

- Total Instant Usage---Current buffer usage in terms of the number of cells on a global basis.
- Remaining Instant Usage---The effective free number of cells available on a global basis.
- Max Cell Usage---The maximum buffer usage that is seen until the last clear.
- Switch Cell Count---Total global buffer space available in the platform in terms of the number of cells on a global basis.

UC and MC represent the 8 unicast (Q1-Q8) and 4 multicast (Q1-Q4) instant cell usage. The example above shows the multicast queue Q1 is consuming 3807 cells instantaneously on port 9.

This example shows how to clear the system buffer maximum cell usage counter: switch# **clear counters buffers** Max Cell Usage has been reset successfully

This example shows how to set a buffer utilization threshold on a per port basis. If the buffer occupancy

exceeds this number, you can generate a syslog or check the status in the **show hardware internal buffer info pkt-stats port-log** command:

switch# **hardware profile buffer info port-threshold front-port 1 threshold 10** Port threshold changed successfully

This example shows how to display the last time that the buffer utilization on this port exceeded the configured threshold value:

switch(config)# **sh hardware internal buffer info pkt-stats port-log** 02-27-2012 04:10:36.63345 Port 9 buffer threshold 3685 exceeded 810[3%] 02-27-2012 04:10:36.63764 Port 17 buffer threshold 3684 exceeded 2430[9%] 02-27-2012 04:10:36.65436 Port 63 buffer threshold 3681 exceeded 270[1%]